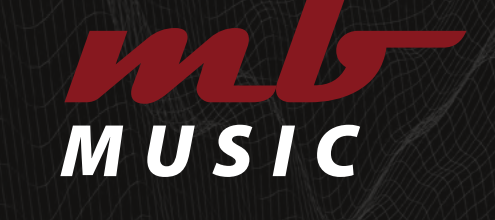

# *"SOUNDS WITH PASSION"*

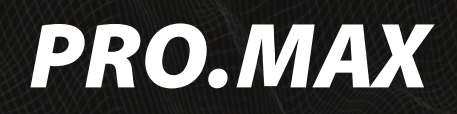

*Bedienungsanleitung*

# **INHALT**

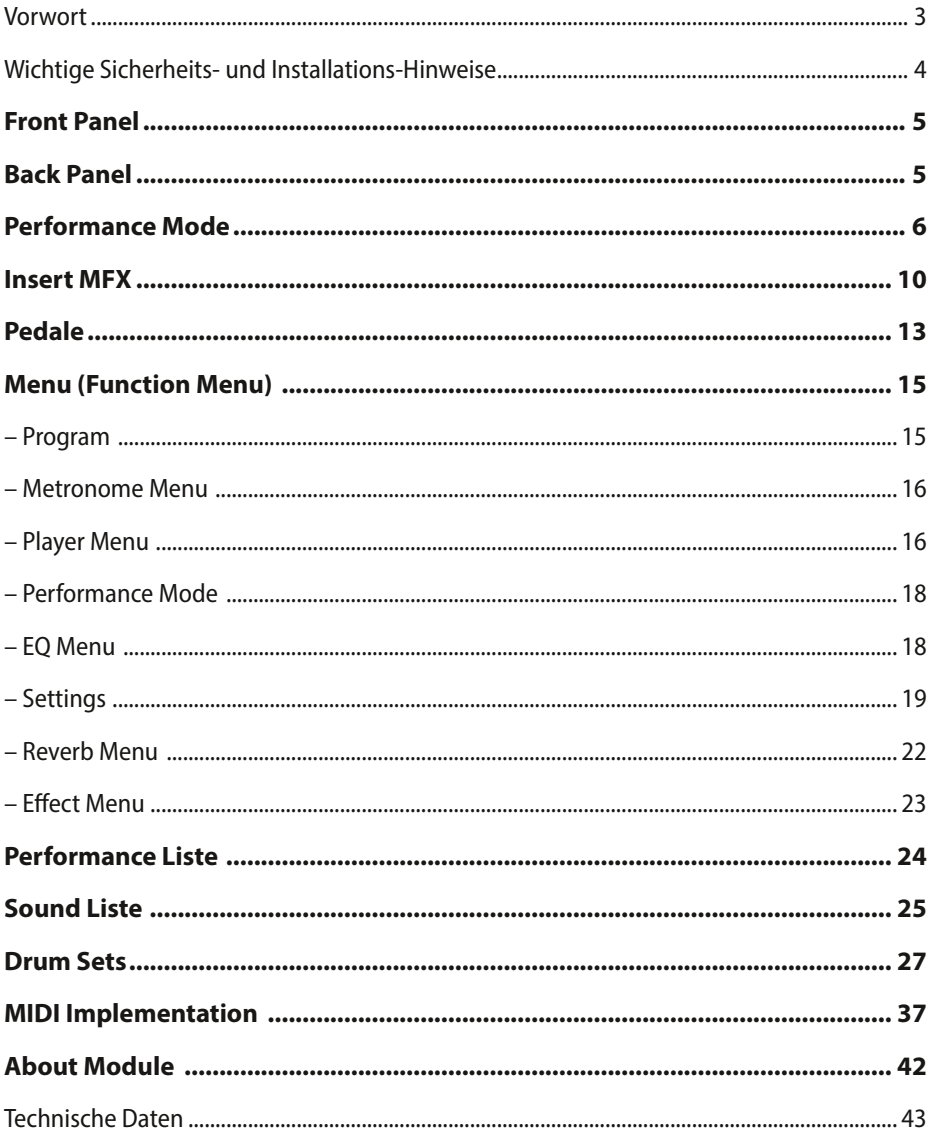

# <span id="page-2-0"></span>*VORWORT*

Herzlichen Glückwunsch! Sie haben ein hochwertiges Produkt aus dem Hause MB Music – den *PRO.MAX* – und die fantastische Möglichkeit all Ihre musikalischen Vorstellungen zu verwirklichen, erworben. Bitte lesen Sie diese Anleitung sorgfältig durch, um so alle Eigenschaften perfekt nutzen zu können.

Wir wünschen Ihnen mit dem *MB Music PRO.MAX* viel Spaß!

### Sicherheitshinweise

### **BEWAHREN SIE DIESE HINWEISE GUT AUF**

HINWEISE ZU EFUERRISIKO. ELEKTRISCHEM SCHOCK ODER VERLETZUNGEN VON PERSONEN

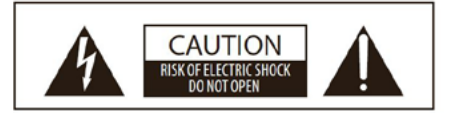

**ACHTUNG: ELEKTROSCHOCK GEFAHR - NICHT OFFNEN** 

#### ALARMSYMBOLE:

Die elektronischen Produkte der Firma MB Music können ähnliche Aufkleber aufweisen wie in der Abbildung. Bitte befolgen Sie genau die Angaben in den Sicherheitsanweisungen.

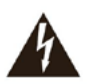

Blitz mit Pfeil in einem gleichschenkligen Dreieck weist den Benutzer darauf hin, dass sich innerhalb des Gerätes nicht isolierte, spannungsführende Teile befinden, die eine Gefahr durch Stromschlag darstellen.

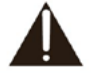

**WARNING** TO REDUCE THE RISK OF FIRE

**RAIN OR MOISTURE.** 

OR ELECTRIC SHOCK, DO NOT EXPOSE THIS PRODUCT TO

> Das Ausrufungszeichen in einem gleichschenkeligen Dreieck weist den Benutzer darauf hin, dass es sich um wichtige Serviceunterlagen handelt.

Die Information in diesem Druckwerk wurde sorgfältig erstellt und geprüft. Die Hersteller sind jedoch nicht für eventuelle Irrtümer haftbar. Alle Rechte sind vorbehalten. Dieses Druckwerk darf weder kopiert, fotokopiert, noch in Teilen oder als Ganzes ohne vorherige, schriftliche Genehmigung durch MB Music vervielfältigt werden. MB Music behält sich das Recht vor, auch ohne vorherige Ankündigung, für notwendig befundene Modifikationen von Design oder Funktion seiner Produkte vorzunehmen. MB Music lehnt jede Haftung für Personen- oder Sachschäden, die auf unsachgemäßen Gebrauch des Instrumentes zurückzuführen sind, ab.

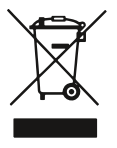

Gesundheitsgefährdendes Material-Sondermüll. Private Haushalte wenden sich vor Entsorgung an örtliche<br>Behörden. Gewerbliche Nutzer Gewerbliche entsorgen laut EAR-Vorschrift. Nicht im Hausmüll sondern gesondert entsorgen.

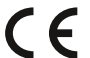

Download der Konformitätsbescheinigung unter www.mbmusic-pro.de erhältlich.

#### Die technischen Spezifikationen können ohne Vorankündigung geändert werden.

MB Music übernimmt keine Haftung für Schäden, die aus unsachgemässer Behandlung, unerlaubten Eingriffen in das Instrument, Datenverluste oder Datenzerstörung verursachen. Die Informationen in der vorliegenden Bedienungsanleitung sind zum Zeitpunkt des Drucks korrekt. MB Music behält sich jedoch das Recht vor, jederzeit, ohne Vorankündigung, und ohne Verpflichtung, bereits verkaufte Instrumente dem neuesten Stand anzupassen, technische Änderungen vorzunehmen.

# <span id="page-3-0"></span>*WICHTIGE SICHERHEITS- UND INSTALLATIONS-HINWEISE*

Hinweise betreffend Feuergefahr, elektrischen Schlag oder Verletzungsgefahr.

### WARNUNG!

- 1. Alle Sicherheits- und Installationshinweise, sowie die Erläuterung der Symbole lesen, bevor das Gerät benutzt wird.
- 2. Dieses Gerät nicht in der Nähe von Wasser benutzen (beispielsweise in der Nähe von Schwimmbecken, Badewanne, Waschbecken, im Badezimmer) und nicht Regen oder Feuchtigkeit aussetzen.
- 3. Dieses Gerät darf nur in Verbindung mit einer vom Hersteller empfohlenen oder mitgelieferten Standvorrichtung bzw. Zubehör betrieben werden. Sofern dies vor Benutzung zusammengesetzt werden muss, ist die Montageanleitung am Schluss dieses Handbuchs genau zu befolgen.
- 4. Dieses Gerät kann permanente Hörschäden verursachen, besonders in Verbindung mit zusätzlichen Verstärkern, Lautsprechern oder Kopfhörern. Vermeiden Sie übergroße oder unangenehme Lautstärke über einen längeren Zeitraum. Sollten Sie Anzeichen einer Hörschädigung bemerken, muss ein Facharzt aufgesucht werden.
- 5. WARNUNG: Weder dieses Gerät noch andere Gegenstände auf das Netzkabel stellen oder derart aufstellen, dass durch das Netzkabel ein Schaden ausgelöst werden könnte (beispielsweise durch Betreten, darüber Stolpern, Gegenstände darüber rollen oder schieben).
- 6. Das Gerät muss derart aufgestellt werden, dass eine ausreichende Ventilation gewährleistet ist (eventuell vorhandene Lüftungsschlitze müssen frei liegen).
- 7. Dieses Gerät muss von übermäßiger Wärmeeinstrahlung (Heizkörper, Heizlüfter und andere wärmeproduzierenden Einrichtungen) ferngehalten werden.
- 8. Dieses Gerät darf nur an einen Netzanschluss angeschlossen werden, bzw. in der Weise mit Strom versorgt werden wie in der Bedienungsanleitung oder auf dem Gerät selbst vermerkt ist.
- 9. Dieses Gerät kann mit einem gepolten Netzanschluss geliefert worden sein (z.B. ein Steckerstift mit größerem Durchmesser). Falls der Stecker nicht in die Steckdose passen sollte, muss ein Fachmann zu Rate gezogen werden. Nehmen Sie keine Veränderungen am Netzanschluss vor!
- 10. Das Netzkabel sollte aus der Steckdose gezogen werden, wenn das Gerät für längere Zeit nicht gebraucht wird.
- 11. Achten Sie darauf, dass in das Gerät keine Gegenstände fallen oder Flüssigkeiten eindringen.
- 12. Ein qualifizierter Service-Techniker muss herangezogen werden wenn:
	- a. das Netzkabel oder der Netzstecker beschädigt sind; oder
	- b. Gegenstände in das Gerät gefallen oder Flüssigkeiten eingedrungen sind; oder
	- c. das Gerät übermäßiger Feuchtigkeit (z.B. Regen) ausgesetzt war; oder
	- d. das Gerät nicht funktioniert oder eine ungewöhnliche Abweichung von der normalen Funktionsweise zeigt; oder
	- e. das Gerät oder das Gehäuse beschädigt wurde (z.B. durch Fallen).
- 13. Nehmen Sie keine Eingriffe am Gerät vor, es sei denn, Sie werden ausdrücklich in den zugehörenden Dokumentationen (z.B. Bedienungsanleitung) erwähnt. Alle weitergehenden Eingriffe dürfen nur durch qualifizierte Fachleute erfolgen.
- 14. Manche MB Music-Produkte werden mit Befestigungen und/oder anderem Zubehör geliefert oder sind als zusätzliches Extrazubehör lieferbar. Es muss darauf geachtet werden, dass derartiges Zubehör korrekt und stabil montiert, bzw. angebracht wird.
- 15. Elektromagnetische Störung (RFI). In diesem elektronischen Gerät kommt digitale S.W.P.-Technologie zur Anwendung, welche den Radio-/TV-Empfang stören könnte.

# <span id="page-4-0"></span>*FRONT PANEL*

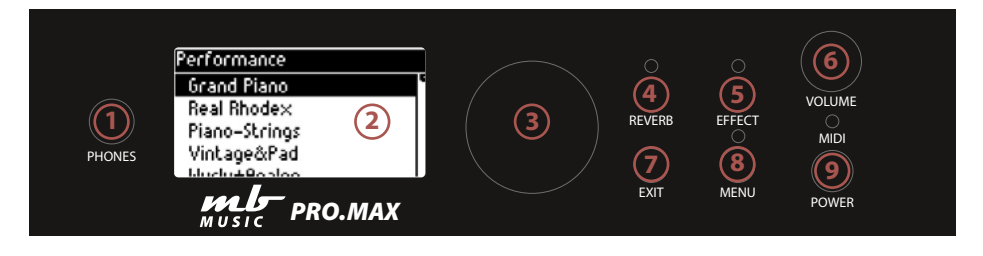

- 1. PHONES: Hier kann ein Stereo Kopfhörer angeschlossen werden.
- 2. **Display:** OLED Display  $128 \times 64$ , zeigt die aktuellen Einstellungen
- 3. Data Rad / Encoder: Zum Auswählen und Ändern von Funktionen (Push / Drücken und Drehen)
- 4. Reverb: Hier kann der Raumklang eingestellt und geändert werden.
- 5. Effect: Hier kann der Multieffekt wie z.B. Chorus eingestellt werden.
- 6. Volume: Laustärke-Drehknopf für die Gesamtlautstärke
- 7. **EXIT:** Hier gelangen Sie immer zurück zum Ausgangspunkt der Einstellungen.
- 8. MENU: Funktions-Menu zum Einstellen und Ändern der Parameter.
- 9. POWER: Hier schalten Sie das Klangmodul AN oder AUS.

# <span id="page-4-1"></span>*BACK PANEL*

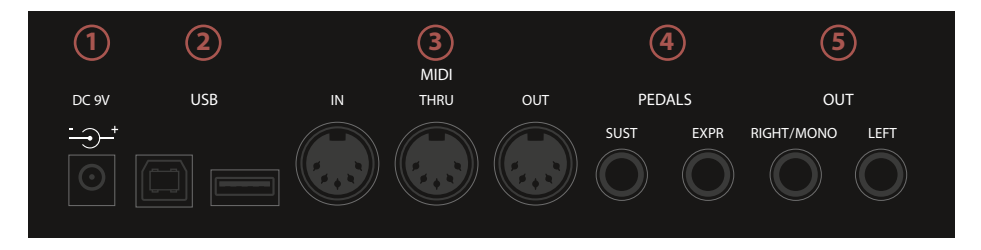

- 1. DC9V: Hier schließen Sie das mitgelieferte Netzteil an.
- 2. USB:  $1 \times$  USB HOST (MIDI USB für PC) und 1×USB Device (USB-Stick für Player und Perfomances; Laden, Speichern, MIDI oder MP3 Files abspielen)
- 3. MIDI: MIDI In, MIDI Thru, MIDI Out Buchsen. Klassische DIN 5 MIDI-Anschlüsse
- 4. **Pedals:**  $1 \times$  Sustain Pedal Eingang und 1×Expression-/Daten-Pedal Anschluss
- 5. Out: Left / Right / Mono zum Anschließen an ein Mischpult oder aktive Lautsprecher.

# <span id="page-5-0"></span>*PERFORMANCE MODE*

Erstellen, ändern, speichern von Performances.

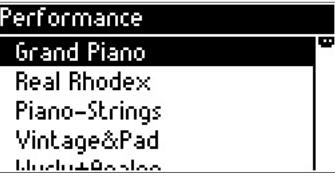

### ERSTELLEN ODER ÄNDERN EINER PERFORMANCE:

Wählen Sie zuerst mit dem Datenrad (Encoder) die gewünschte Performance aus.

Durch Drücken des Encoders gelangen Sie in das Programmier-Fenster:

Wählen Sie den gewünschten Part aus, z.B. Part 1 und drücken erneut den Encoder:

Hier sehen Sie, ob der Part angeschaltet (On) oder aus ist (Off).

Key High bestimmt die höchste Note des Parts:

Key Low bestimmt die tiefste Note des Parts:

Transpose bestimmt die Tonhöhe des klingenden Klanges.

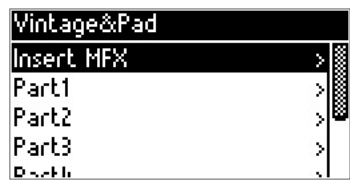

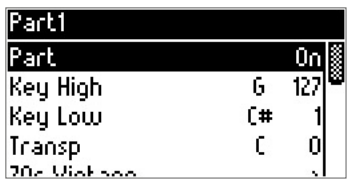

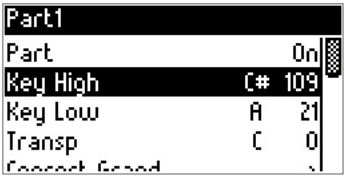

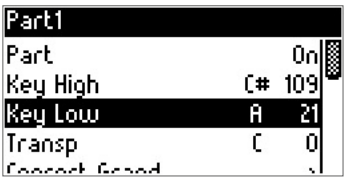

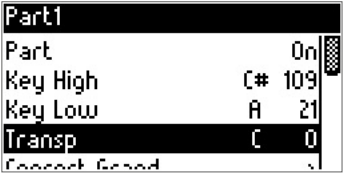

Hier bestimmen Sie den Klang / Sound.

Durch erneutes Drücken des Encoders gelangen Sie zur Klangauswahl/ Klanggruppen.

Durch Drehen des Encoders wählen Sie die entsprechende Klanggruppe aus.

Und durch erneutes Drücken des Encoders gelangen Sie zu den Solo-Klängen der gewählten Klanggruppe:

(Hier z.B. Super Brass ist nun als Klang ausgewählt)

Durch Drücken der EXIT-Taste (2×) gelangen Sie wieder in das PART Menu:

Hier können Sie Volume (Lautstärke), Panorama (Pan), Mode (Polyphone oder Monophone), Reverb (Hall-Effekt-Stärke) und Chr (Chorus-Effekt) ändern – durch Drücken und Drehen des Encoders.

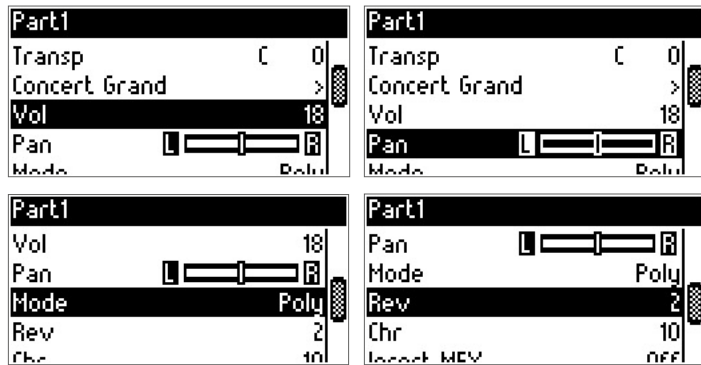

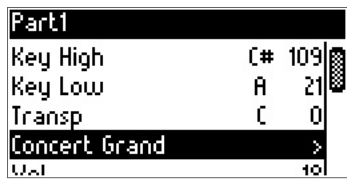

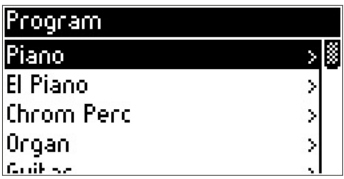

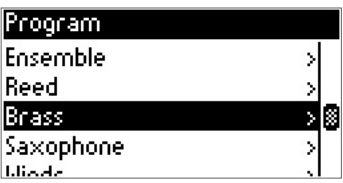

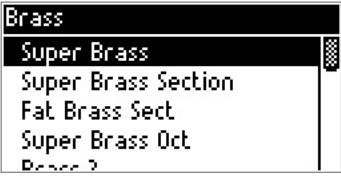

Mit EXIT gelangen Siewiederzurück und können durch Drehen des Encoders weitere Menü-Funktionen auswählen:

Hier z.B. ob ein Insert MFX (Insert Effekte  $\triangleright$  S. 8) aktiviert werden soll, oder die Zuweisung von Expression (Volume / Effekt) Pedal und Sustain (Haltepedal) an oder ausgeschaltet werden soll (für jeden einzelnen Part einstellbar).

Im Part Menu kann auch Pitchbend für jeden Part an oder ausgeschaltet werden.

### NAME EINER PERFORMANCE ÄNDERN:

Durch Drücken des Encoders (Datenrad) gelangen Sie in das Performance Menu, und drehen das Rad biszu Rename.

Durch weiteres Drücken des Encoders öffnet sich das Rename Fenster:

Durch Drücken und Drehen des Encoders ändern Sie den Buchstaben.

Mit EXIT gelangen Sie zurück und können durch Drehen des Encoders den nächsten Buchstaben an- und auswählen.

Ist der Name geändert, gelangen Sie mit EXIT zurück zum Performance Menu.

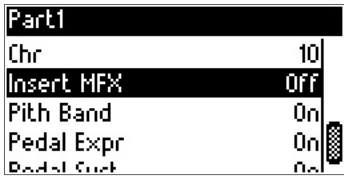

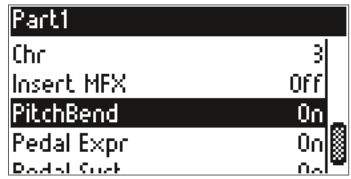

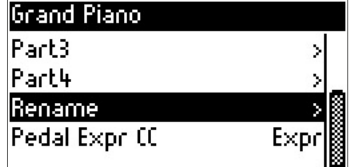

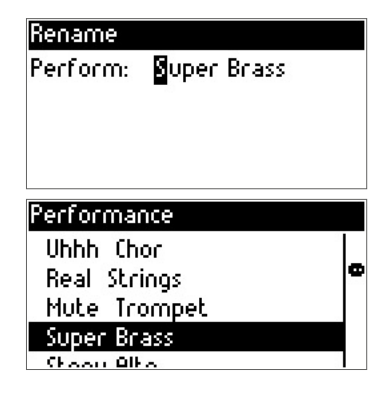

### PERFORMANCES KOPIEREN UND SPEICHERN (COPY TO PERF):

Wählen Sie die zu kopierende Performance aus und drücken sie den Encoder. Drehen Sie nun den Encoder (Drehknopf) bis "Copy to Perf" erscheint:

Nun drücken Sie wieder den Encoder (Drehknopf) und Sie können den Zielort (Ziel Performance) auswählen.

Durch weiteres Drücken und drehen des Encoders können sie den Platz nochmals Tauschen oder ändern, bei Bedarf.

Zum Kopieren wählen Sie nun Copy durch Drehen und Drücken des Encoders:

Erneutes Drücken des Encoders aktiviert das Copy Fenster:

Bestätigen zum Kopieren mit durch drücken des **Encoders** 

Abbrechen mit der EXIT Taste.

Fertig

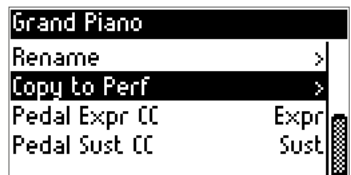

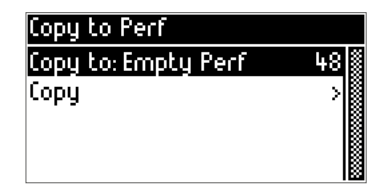

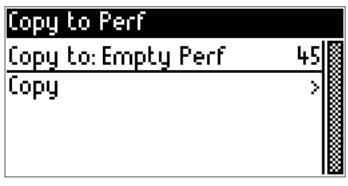

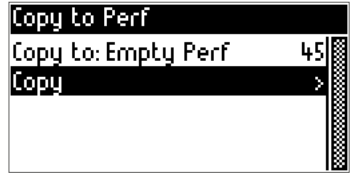

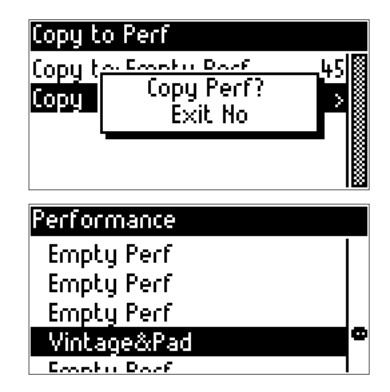

# <span id="page-9-0"></span>*INSERT MFX*

Spezielle Insert Effekte für einen noch authentischeren Klang.

Mit dem Insert MFX Menu stehen Ihnen spezielle Effekte wie Distortion (Verzerrer),

Tremolo, Rotary (Rotierender Lautsprecher) zur Verfügung.

Diese MFX Effekte können Sie im Performance Mode zu jedem Part einfügen.

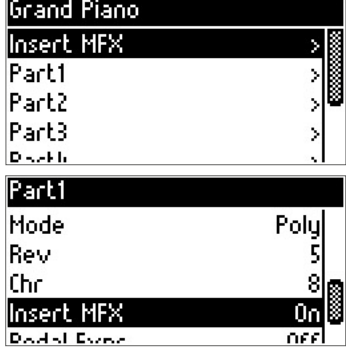

### INSERT MFX PROGRAMMIEREN:

Wählen Sie den Part aus, z.B. Part 1 und drehen Sie mit dem Encoder auf Insert MFX und stellen diesen auf ON.

Drücken Sie EXIT, um wiederzurück zum Part 1 (oder 2-3-4 usw.) zu gelangen.

Nun wählen Sie wieder Insert MFX an, um einen Effekt auszuwählen z.B. Distortion:

Schalten Sie den gewünschten Effekt an (ON).

Wählen Sie einen **Distortion Type** aus z.B. Overdrive, Distortion, Fuzz1, Fuzz2, Tube, Asymmetrie.

In Bright: Helligkeit des Effekts

Drive: Signalstärke

Output Bright: Helligkeit des Effektes bei der Ausgabe

Out Level: Gesamtlautstärke des Effektes

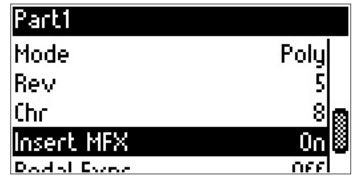

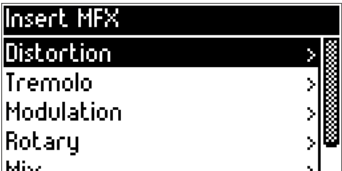

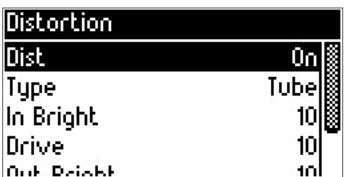

*TIPP: Der MFX Effekt wirkt sich auf die Gesamtlautstärke eines Klanges oder der Performance aus, hier sollte man immer die Lautstärke mit anderen Performances vergleichen, um Volume-Unterschiede in einzelnen Performances zu vermeiden.*

### TREMOLO MFX:

Drücken Sie wieder den Encoder (Tremolo), um den gewünschten Effekt zu editieren.

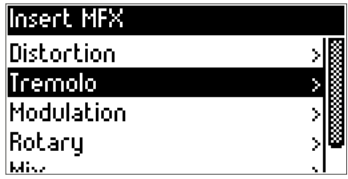

Type: Stereo / Mono umschaltbar

Shape: Panorama der Tremolos / Stereo Effekt-Links/ Rechts)

Depth: Tiefe / Stärke des Effekts

Mod Rate: Modulation Geschwindigkeit des Effektes

Modulation: Drücken Sie den ENCODER, um Modulation anzuschalten.

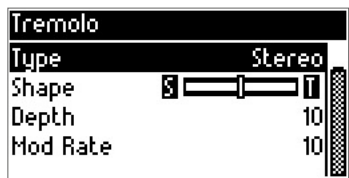

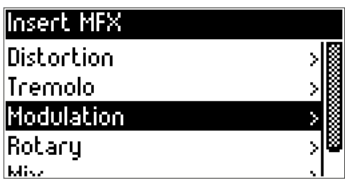

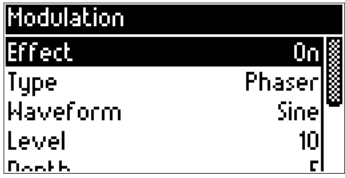

Wählen Sie mit dem Encoder die Typen an und durch erneutes DRÜCKEN des Encoders den gewünschten Modulation Effekt. z.B. Phaser.

Hier stehen Ihnen Chorus, Vibrato, Flanger und Phaser zur Auswahl.

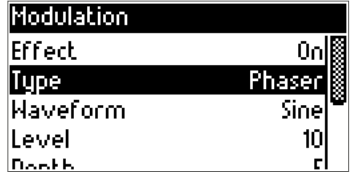

### ROTARY (ROTIERENDER LAUTSPRECHER):

Rotary on: Um den Rotary-Effekt zu nutzen, stellen Sie den Rotary auf On.

Speed: Speed bestimmt die Geschwindigkeit: Slow (langsam) Fast (schnell)

Slow Rate: bestimmt die drehende Geschwindigkeit bei Slow.

Fast Rate: bestimmt die drehende Geschwindigkeit bei Fast

Fast to Slow: bestimmt die Zeit von Schnellzu Langsam

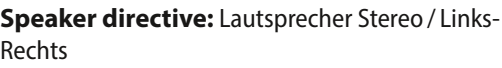

Mic angle: Mikrofone Winkel von 0–180° einstellbar

Wenn Sie alles eingestellt haben, gehen Sie auf MIX im Insert MFX Menu:

Drücken Sie nun den Encoder, um in das MIX Menü zu gelangen:

Hier können Sie noch den Hall- und Chorus (Effekt)- Anteil dazu regeln.

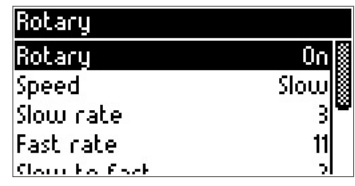

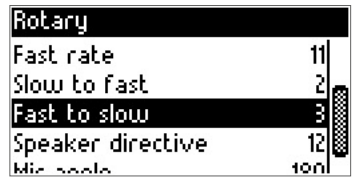

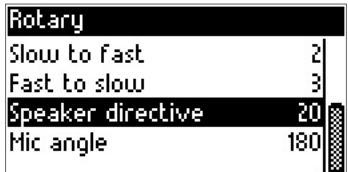

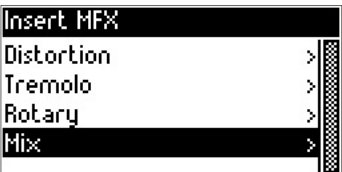

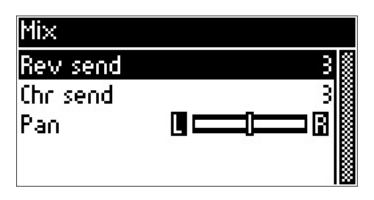

*TIPP: Hall (Reverb) und Effects (Chorus, Flanger, Delay, usw.) können wie gewohnt in der Performance genutzt und programmiert werden. Insert MFX ist noch ein weiterer Effekt, der in einer Performance genutzt werden kann. Es können auch mehrere Insert-Effekte gleichzeitig genutzt werden.*

# <span id="page-12-0"></span>*PEDALE*

Pedale programmieren in einer Performance

Um in das Pedal Menu zu gelangen, wählen Sie eine zu bearbeitende Performance aus.

Drücken Sie den Encoder (Datenrad), um in die gewählte Performance zu gelangen.

Drehen Sie den Encoder (Datenrad) nach rechts, um auf die Pedal Funktionen zu kommen.

Damit auch das Pedal die richtige Funktion ausführt, muss die Funktion in der Performance festgelegt werden.

Hier stehen folgende Funktionen zur Verfügung:

Pedal Expr CC: Expression (Volume Pedal) oder Mod (Modulation) Cut (Filter) oder Vol (Lautstärke)

Pedal Sust CC: Sustain, Soft, Smpl RT Control, Rotor Fst. Slw.

Soll das Pedal Sust CC die Funktion SUSTAIN ausführen, muss das Pedal auf SUST gestellt werden:

Soll das Pedal einen Klang in Realtime umschalten

z.B. Rock Sax & Growl Sax,

muss das Pedal auf Smpl RT Cntrl (Real Time Sample Control) eingestellt werden.

*HINWEIS: Klänge mit der Endung "RT" sind spezielle Sounds, die für diese Real Time Control erstellt wurden.*

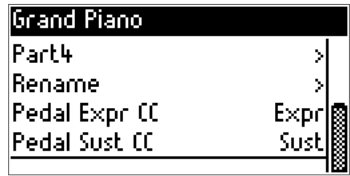

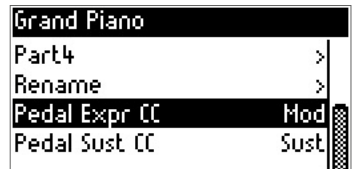

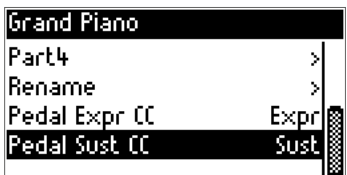

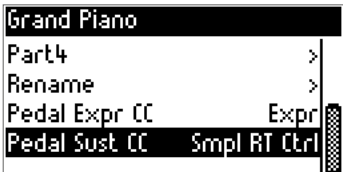

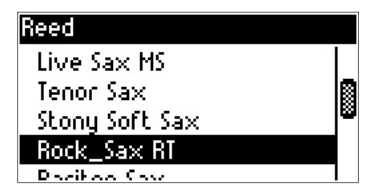

Das Pedal kann natürlich auch einem oder mehreren Kanälen zugewiesen werden.

Bitte überprüfen Sie immer in jedem Part, ob die Pedale auf On oder Off stehen.

Um in dieses Menu zu gelangen, drücken Sie den Encoder des angewählten Parts

Hier z B. Part 3

Hier ist das Pedal Sust auf On

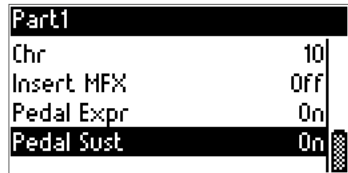

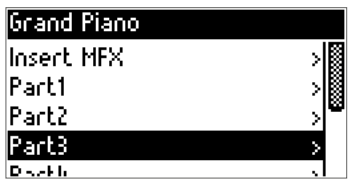

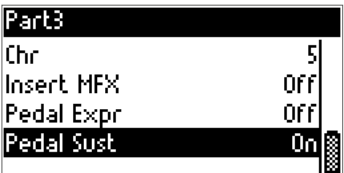

*TIPP: Diese Funktionen sind auch über ein externes MIDI-Pedal erreichbar. Für die Spezialfunktion Realtime Control ist der CC#63 vorgesehen. Performances umschalten funktioniert über CC#61 (Zurück) und CC#62 (Vorwärts). Alle weiteren MIDI Controller-Daten finden Sie in der MIDI Implementation.*

# <span id="page-14-0"></span>*MENU (FUNCTION MENU)*

Hier gelangen Sie in das Editier-Menü Ihres PRO.MAX.

Durch Drücken der "Menu" Taste am Front Panel gelangen Sie in das Function Menu:

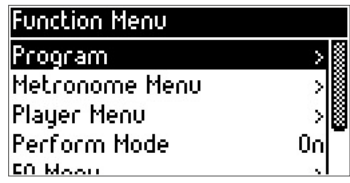

### <span id="page-14-1"></span>PROGRAM:

Durch Drücken des Encoders gelangen Sie in das Program. Hier finden Sie durch erneutes Drücken des Encoders die Klanggruppen-Auswahl:

Folgende Gruppen stehen zur Auswahl:

Piano, Electro Piano, Keyboard, Chrom Perc, Organ, Guitar, El Guitar, Bass, Orchester, Strings, Ensemble, Brass, Reed ,Winds, EFX, Ethnic, Drum Perc, SFX und SFX 1

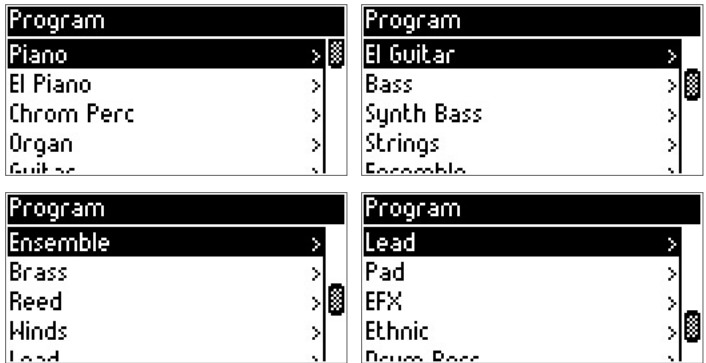

Die Gruppen erleichtern Ihnen schneller einen gewünschten Klang in der großen Sound-Auswahl zu finden.

Durch erneutes Drücken des Encoders können Sie einen Klang aus der Gruppe auswählen.

Mit "EXIT" gelangen Sie wieder zurück in das Function Menu.

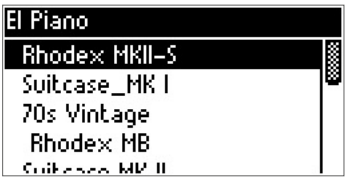

### <span id="page-15-0"></span>METRONOME MENU:

Ihr PRO.MAX ist mit einem internen Metronom ausgestattet.

Durch Drücken des Encoders gelangen Sie in das Metronome Menu.

Hier können Sie wieder mit dem Encoder durch Drücken und Drehen alle Werte ändern.

Metronome On /Off, Tempo, Beat und Volume können mit dem Encoder geändert und eingestellt werden.

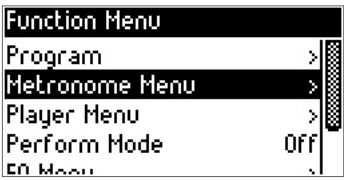

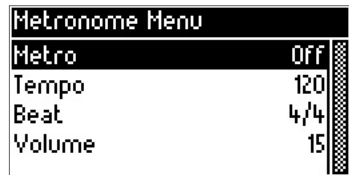

### <span id="page-15-1"></span>PLAYER MENU:

Ihr PRO.MAX hat einen eingebauten MIDI- und MP3-Player. Um MIDI-Files oder MP3-Dateien abspielen zu können, speichern Sie Ihre Files auf einen USB-Stick. Auf der Rückseite des PRO.MAX schließen Sie Ihren USB-Stick an.

Drücken Sie die "Menu"-Funktionstaste an Ihrem PRO.MAX, drehen Sie mit dem Encoder auf Player Menu und das Player-Menü öffnet sich:

Drücken Sie nun den Encoder und auf USB Song Select zu kommen:

Durch erneutes Drücken des Encoders öffnet sich die Liste der Lieder, die auf Ihrem USB-Stick gespeichert sind.

Durch Drehen des Encoders wählen Sie den Song aus und durch erneutes Drücken startet der ausgewählte Song.

Den Song / Player stoppen Sie durch einfaches Drücken des Encoders.

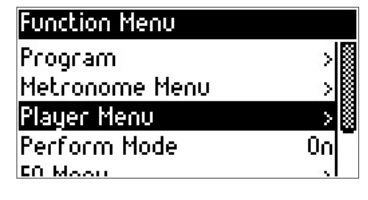

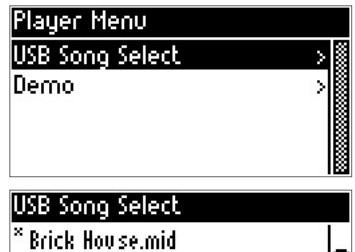

**BMOMANMini MID** COMEFL~1Mini.MID DOBS\_B Mini.MID

Bono, en musies MID.

Durch Drücken der "Menu"-Funktionstaste kommen Sie in das USB Player Menu.

Hier stehen Ihnen wichtige Funktionen zur Verfügung:

Play Mode: Single, Play all, Random, usw.

Track Mute: Hier können Sie einzelne Spuren eines MIDI-Files stummschalten.

Song Transpose: Tonhöhe der MIDI-Files ändern.

Key Transpose: das eingehende MIDI-Signal (z.B. vom Akkordeon wird transponiert)

MP3-Player: Der Songplayer des PRO.MAX spielt auch MP3-Dateien ab.

*WICHTIG: Es müssen auch ".mp3"-Dateien auf dem USB-Stick gespeichert sein.*

Durch Drücken der "Menu" Taste (Funktionstaste) gelangen Sie in das MP3 Player Menu:

Play Mode: Single, Random, Repeat All

Level: Lautstärke des MP3-Players

Pitch: Tonhöhe des MP3

Mit EXIT gelangen Sie wiederzum USB Player Menu.

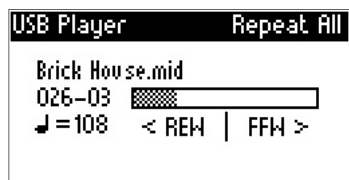

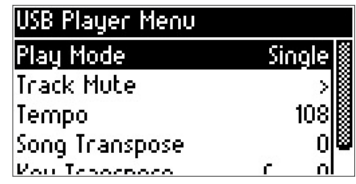

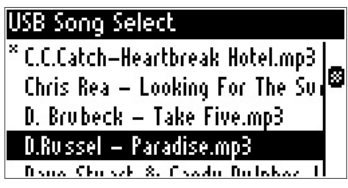

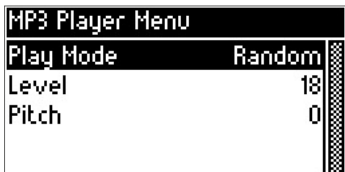

### <span id="page-17-0"></span>PERFORMANCE MODE:

Hier aktivieren oder deaktivieren Sie den Performance Mode.

### Was ist eine Performance?

Eine Performance ist eine Kombination und Zusammenstellung von Klängen, Effekten, Lautstärken, Pedale und Einstellungen. Durch eine Performance ist es möglich, sehr komplexe Klang-Zusammenstellungen auf Knopfdruck aufzurufen. Es ist möglich biszu 8 verschiedene Klänge / Parts einzustellen und zu speichern, in einer Performance.

### Der Performance Mode in der Werkseinstellung ist immer auf ON.

Mit dem Encoder ändern Sie durch Drücken den Performance Mode on / off.

### <span id="page-17-1"></span>EQ MENU:

Durch Drücken des Encoders gelangen Sie in das Equalizer Menu.

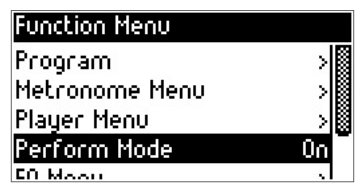

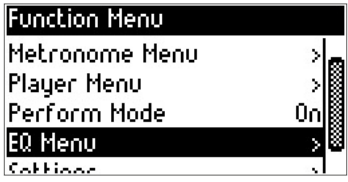

Hier steht Ihnen ein 4 Band Equalizer zur Verfügung.

High (Höhen), Mid2 (obere Mitten), Mid1 (untere Mitten), Low (Bass). Durch Drücken und Drehen ändern Sie die Werte nach Ihrem Geschmack ab.

EQ On / Off: Sie können den Equalizer auch zuoder abschalten durch Anwählen und Drücken des **Encoders** 

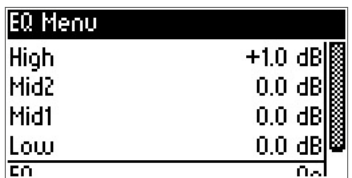

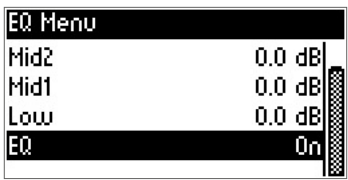

### <span id="page-18-0"></span>SETTINGS:

Durch Drehen und Drücken des Encoders gelangen Sie im Function Menu auf das Settings-Fenster.

Mit Program Chan ändern Sie den MIDI-Kanal zum Umschalten der Programme und Performances. Den Kanal ändern Sie wieder durch Drücken und Drehen des Encoders.

Key Transpose: Hier ändern Sie die Tonhöhe, die ein Instrument oder Akkordeon/Piano per MIDI-Signal sendet, z.B. Sie spielen auf Ihrer Klaviatur / Masterkeyboard in C-Dur.

Sie transponieren den Key Transpose auf -2 (Minus 2), nun klingt Ihr PRO.MAX in Bb-Dur (aber Sie spielen in C-Dur auf der Klaviatur/Masterkeyboard/Akkordeon).

Tuning: Hier bestimmen Sie die Grundstimmung des Klangmoduls.

*TIPP: Gerade im Zusammenspiel mit Bläser und oder Streichern ist das Tuning sehr wichtig. Hier sollte man das Tuning auf die anderen Mitspieler etwas anpassen.*

Pedal Sust: Pedal Einstellung, Anpassen der Pedale

Je nach Hersteller sind Sustain- /Halte-Pedal unterschiedlich in der Belegung.

(Open / Close) deshalb können Sie hier die Polarität des Pedales anpassen.

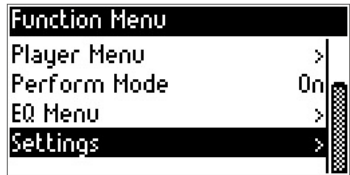

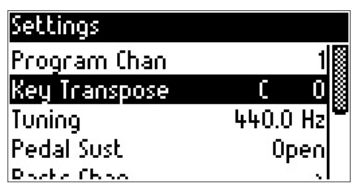

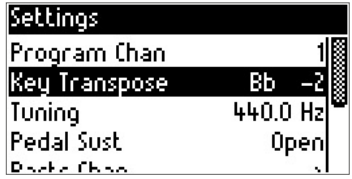

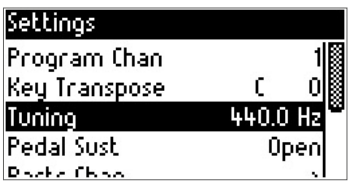

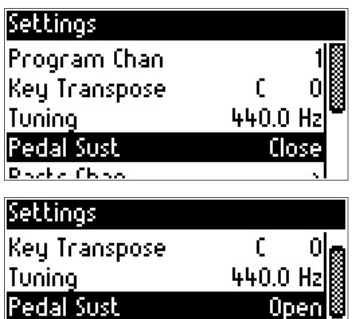

Parts Chan

**Docform Tung Disc** 

Part Chanel: Hier können Sie die MIDI-Kanäle für jeden Part festlegen.

Der PRO.MAX verfügt über 4 Parts und somit können Sie den 4 Parts unterschiedliche Kanäle zuweisen.

Hinweis: Kanalzuweisung ist global, d.h. für alle Performances gleich.

### *TIPP: Nach Änderung der Settings sollte man diese immer im Registration Menu speichern.*

Performance Type: Hier können Sie zwischen Piano Mode (Performances werden von einem MIDI-Kanal aus komplett angesteuert und gespielt) und Poly Channel (Parts werden von unterschiedlichen MIDI-Kanälen separat angesteuert) wählen.

Damit Ihre Performances richtig funktionieren, sollte Piano Mode aktiv sein.

Registration: Hier speichern Sie alle Einstellungen und Performances. Dies ist mit der wichtigste Menu Punkt des PRO.MAX.

Hinweis: Bitte immer alle Änderungen des Settings und Performances speichern.

Durch Drücken des Encoders gelangen Sie in das Registration Menu. Hier stehen Ihnen folgende Parameter zur Verfügung:

Save: Speichern von Einstellungen und Performances und globalen Parametern wie z.B. EQ, MIDI-Kanälen, Performances, Pedal Settings, usw.

Save to USB Drive: Hier werden alle Performances und Setting auf den USB-Stick gespeichert.

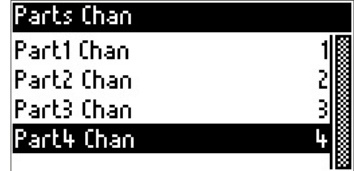

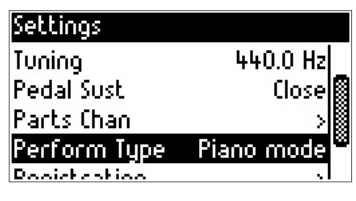

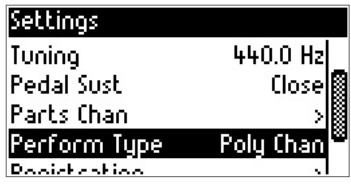

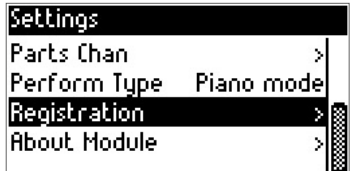

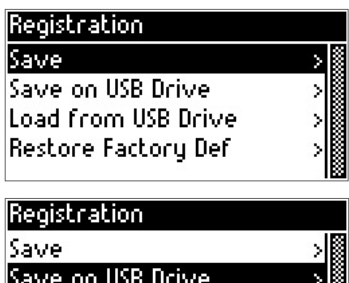

Load from USB Drive Restore Factory Def

Load from USB Drive: Laden von Registrationen und globalen Einstellungen die Sie auf Ihren USB-Stick gespeichert haben.

Restore Factory Def: Diese Funktion dient zum Wiederherstellen der Werkseinstellungen. (Factory Reset)

Durch Drücken des Encoders gelangen Sie zum RESET: Drücken Sie den Encoder für Ja (Yes) oder EXIT für Nein (No).

Hinweis: Sollte ein Software Update oder Soundbank Update gemacht werden, muss "immer" ein Reset durchgeführt werden, damit die neuen Funktionen und Updates greifen.

About Module: Hier finden Sie die Informationen zu Firmware und Soundbank Version, damit Sie immer "up to date" (auf dem neuesten Stand) sind.

Model: Firmware und Sound / Sample Set

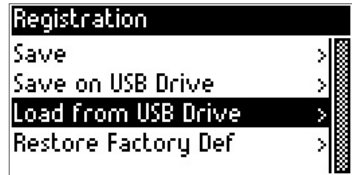

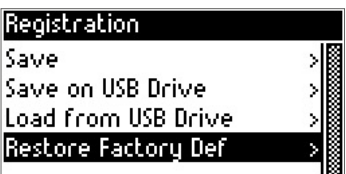

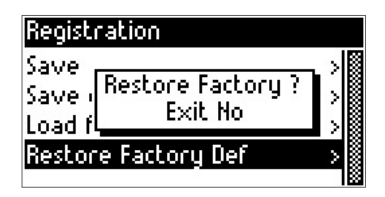

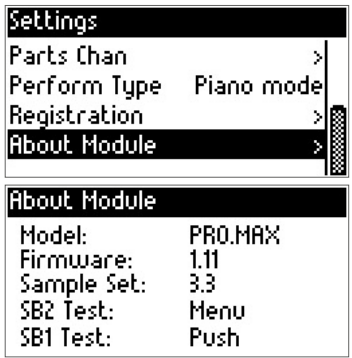

### <span id="page-21-0"></span>REVERB MENU:

Einstellen und Ändern von Hall Effekten.

Drücken Sie den Reverb Knopf an Ihrem PRO.MAX.

Durch Drücken des Encoders können Sie den Hall ein- oder ausschalten.

Wählen Sie nun mit dem Encoder und drücken den entsprechenden Hall-Typ aus.

Es stehen folgende Hall-Typen zur Auswahl: Room1, Room2, Room3, Hall 1, Hall 2, Plate, Delay, Pan Delay

Wählen Sie einen Type aus (mit dem Encoder) und bestätigen Sie die Änderung mit EXIT.

Reverb Level: Lautstärke des Hall-Effekts. Drücken Sie den Encoder und ändern den Wert durch Drehen des Encoders, mit EXIT bestätigen Sie Ihre Änderung.

Reverb Time: bestimmt die Länge des Hall-Effektes.

Durch Drücken und Drehen des Encoders ändern Sie die Zeit/ Länge des Hall-Effektes.

Bestätigen Sie Ihre Änderungen mit EXIT durch erneutes Drücken der EXIT-Taste gelangen Sie wieder ins Performance Menü.

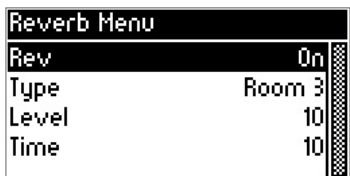

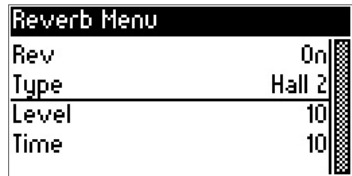

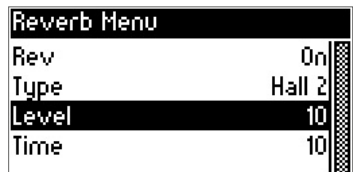

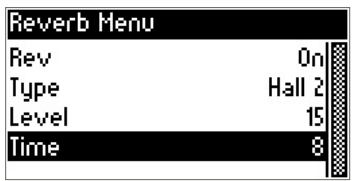

### <span id="page-22-0"></span>EFFECT MENU:

Einstellungen und Ändern von Effekten.

Drücken Sie den Effekt-Knopf an Ihrem PRO.MAX.

Mit dem Encoder (drücken und drehen) können Sie nun den Effekt ein- oder ausschalten.

Effekt Type: Durch Drehen und Drücken gelangen Sie in das Type Menü.

Hier stehen Ihnen folgende Effekt Typen zur Auswahl: Chorus 1, Chorus 2, Chorus 3, Chorus 4, Feedback Chorus, Flanger, Short delay, Sh.del.feedback.

Effekt Mix: Mit Mix bestimmen Sie das Effektverhältnis zum Klang (Lautstärke des Effekts im Mix)

Effekt Depth: die Intensität des Effektes auf den Klang

Effekt Rate: bestimmt die Geschwindigkeit des **Effektes** 

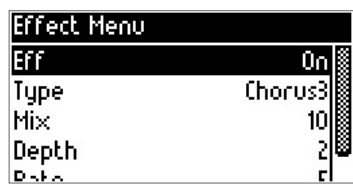

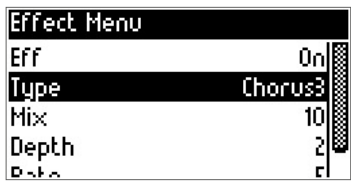

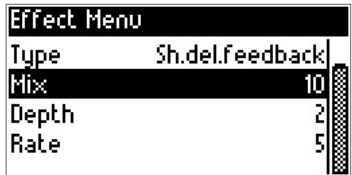

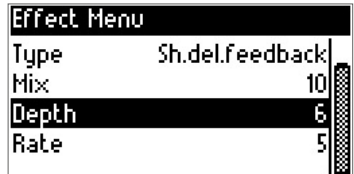

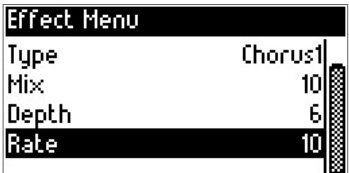

# <span id="page-23-0"></span>*PERFORMANCE LISTE*

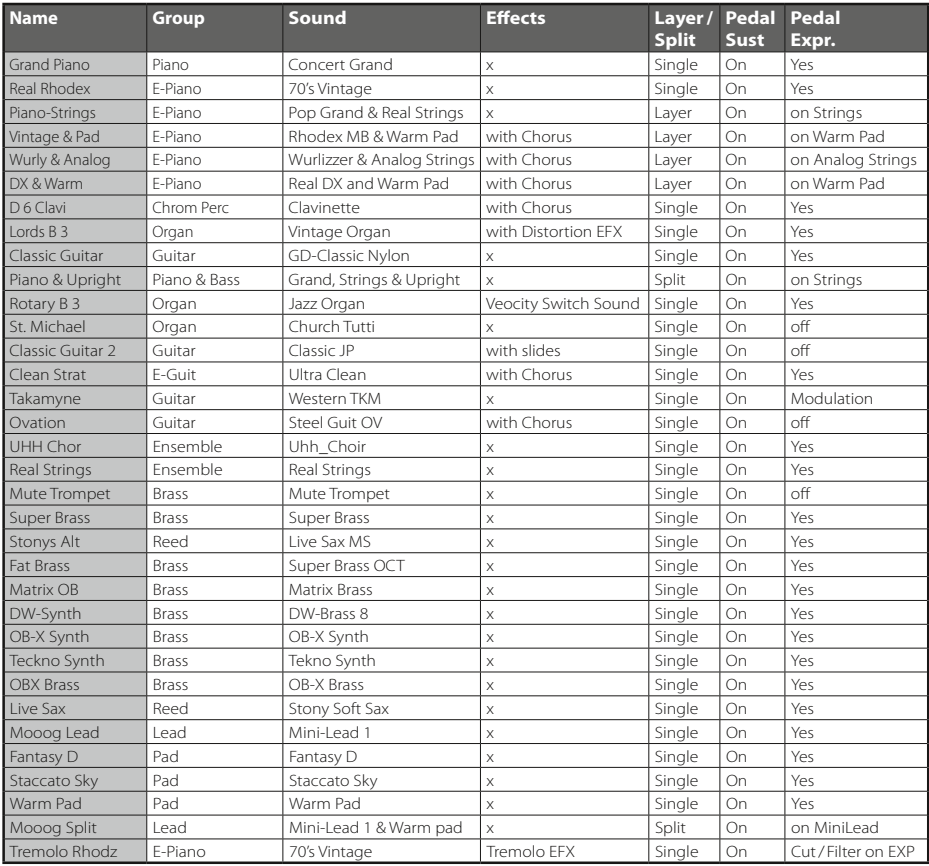

# <span id="page-24-0"></span>*SOUND LISTE*

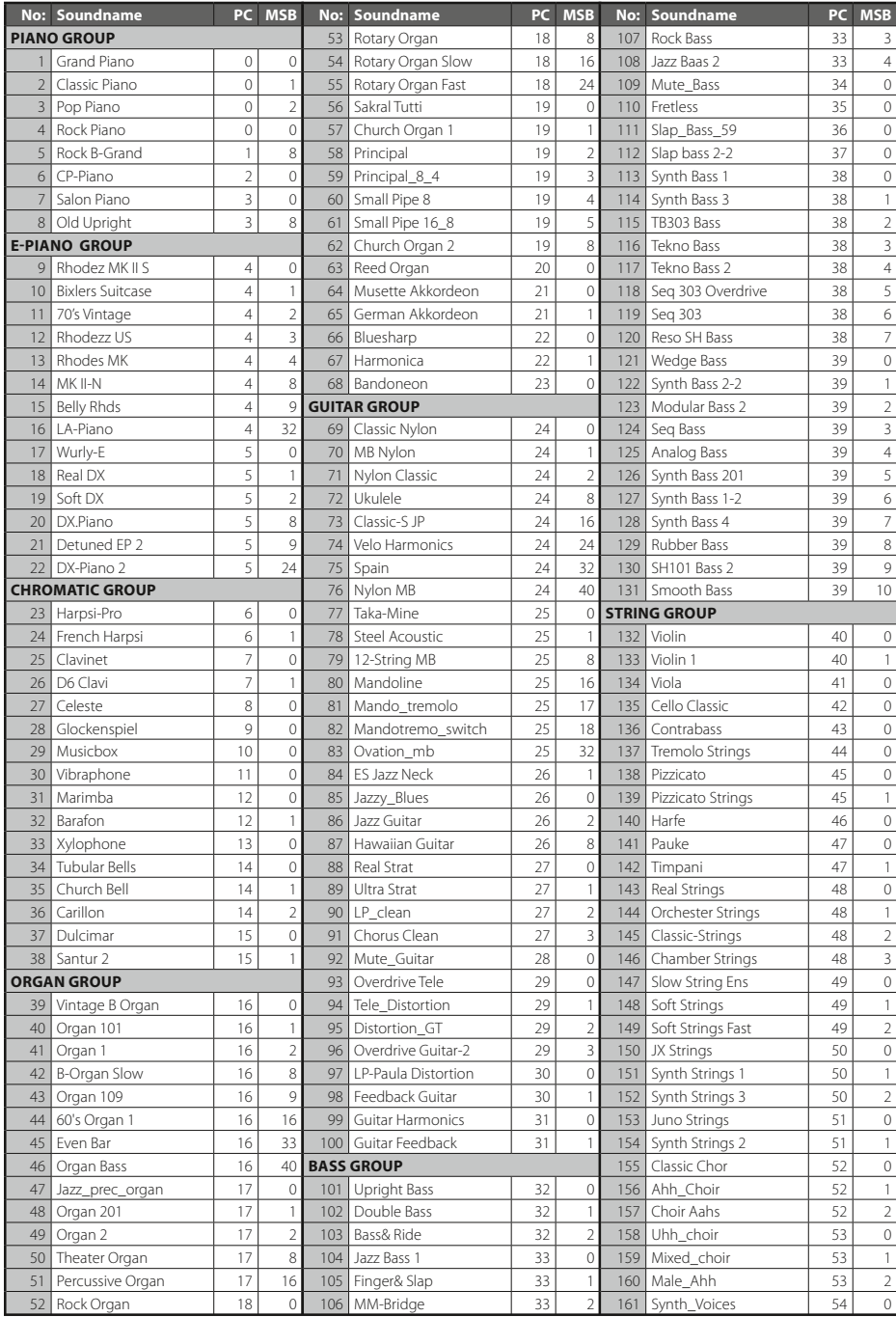

# *SOUND LISTE*

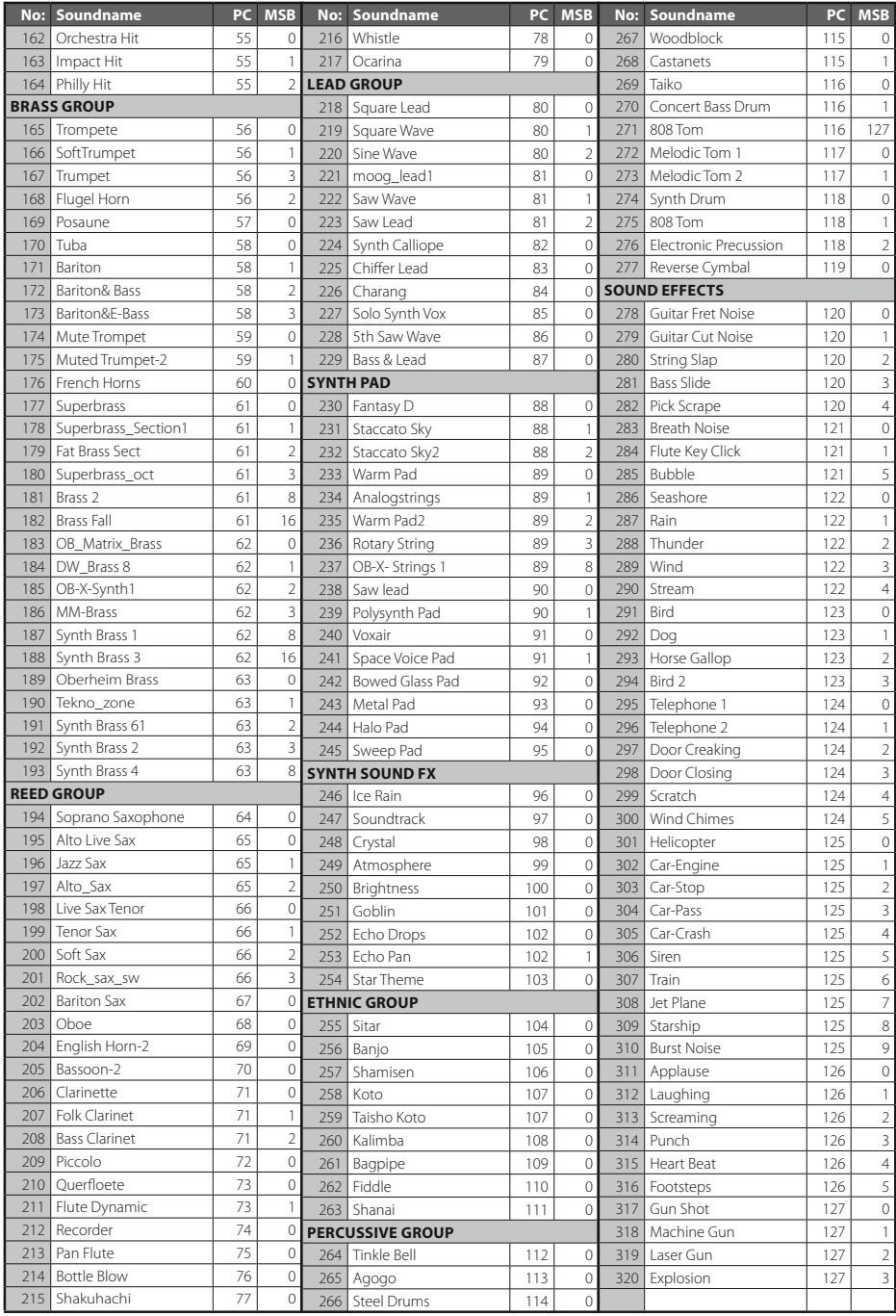

# <span id="page-26-0"></span>*DRUM SETS*

#### **SET: LIVE 1 · PC #0**

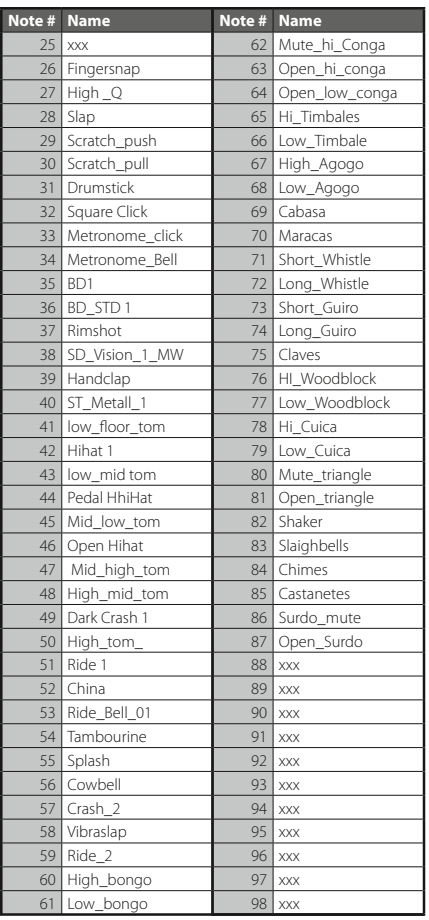

#### **SET: GM SET 1 · PC #1**

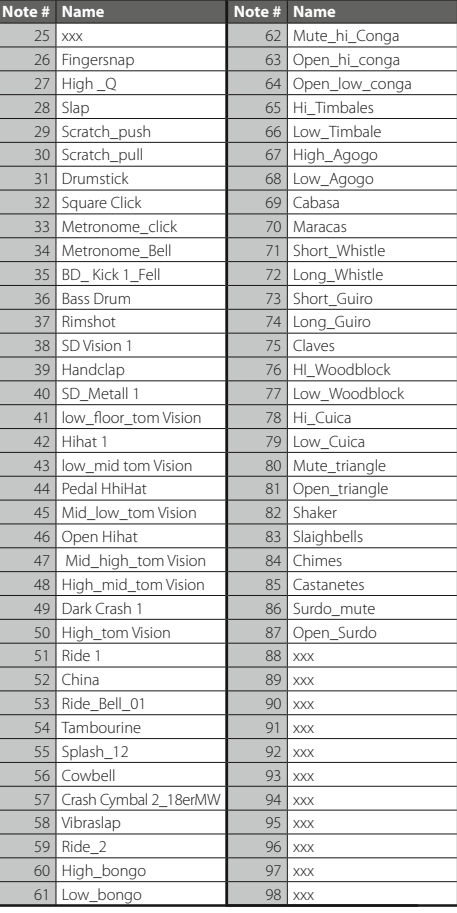

# *DRUM SETS*

#### **SET: GM SET 2 · PC #2**

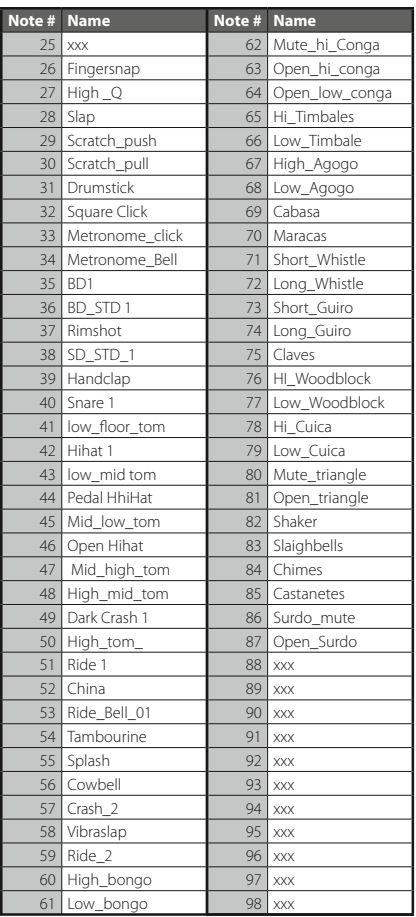

#### **SET: STANDARD 2 · PC #3**

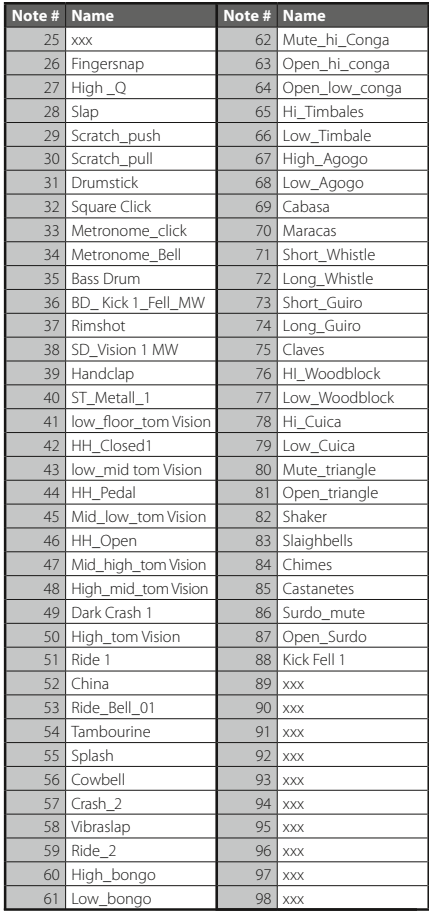

#### **SET: LIVE 2 · PC #4**

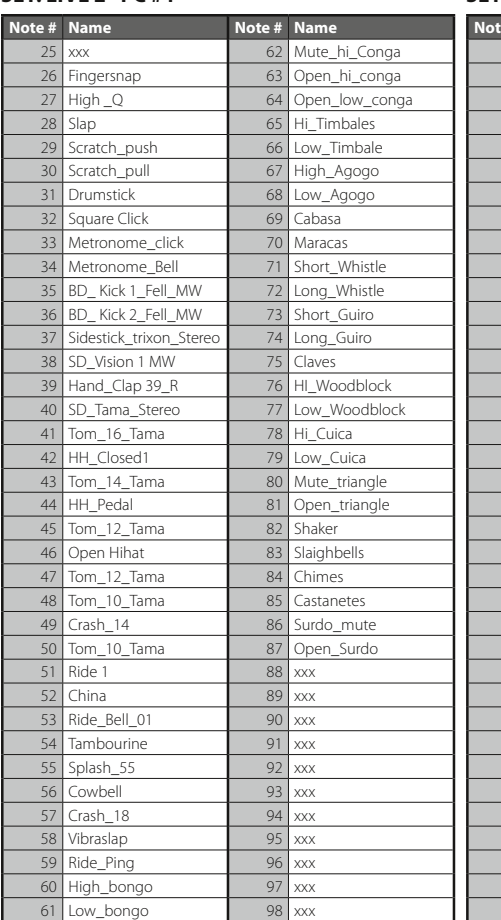

### **SET: REAL LIVE 3 · PC #5**

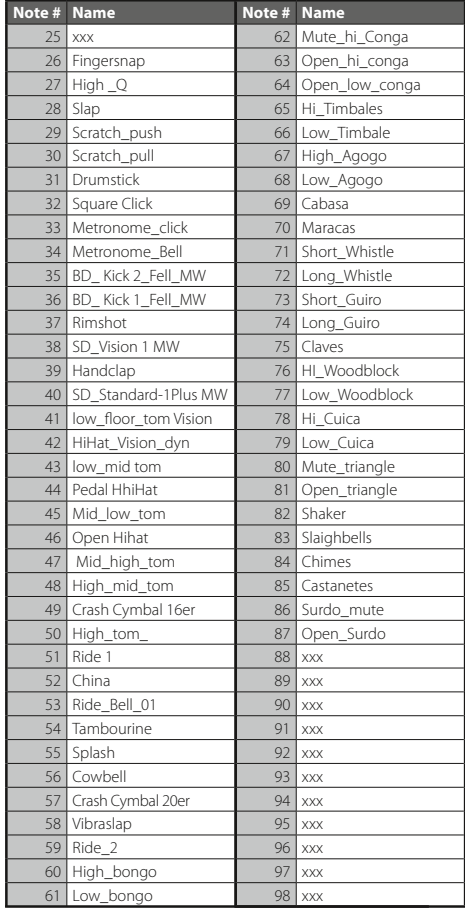

# *DRUM SETS*

#### **SET: REAL LIVE SET · PC #6**

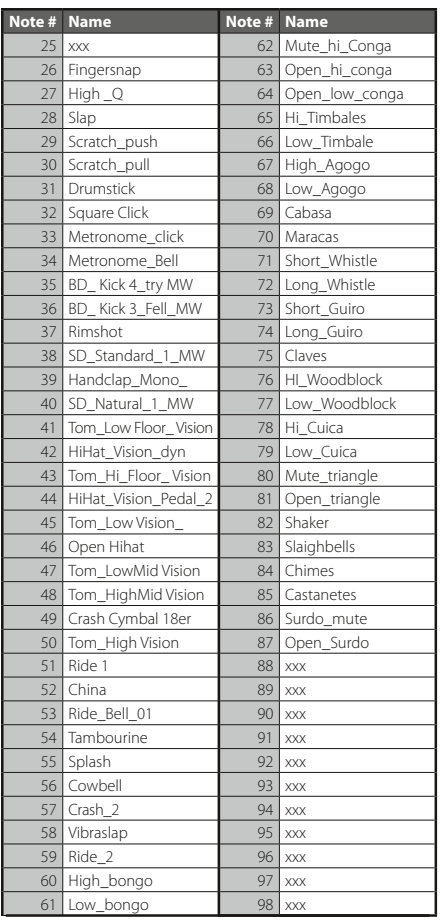

#### **SET: ROOM KIT · PC #8**

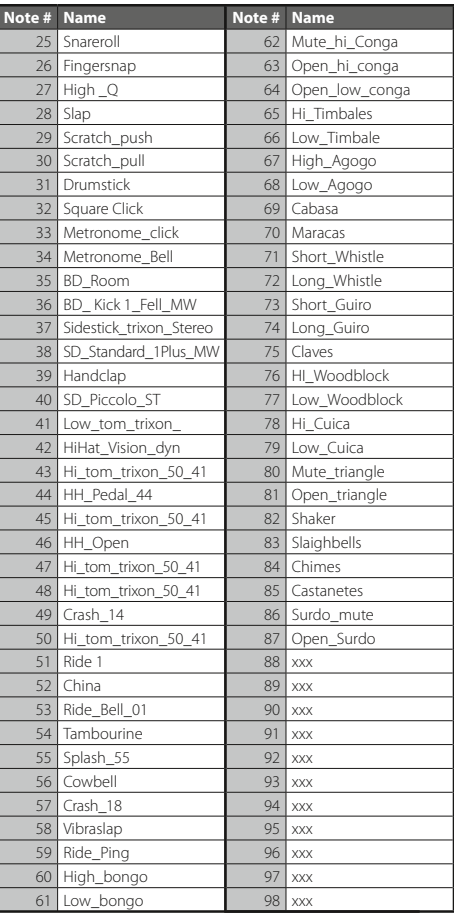

#### **SET: TECHNO KIT · PC #11**

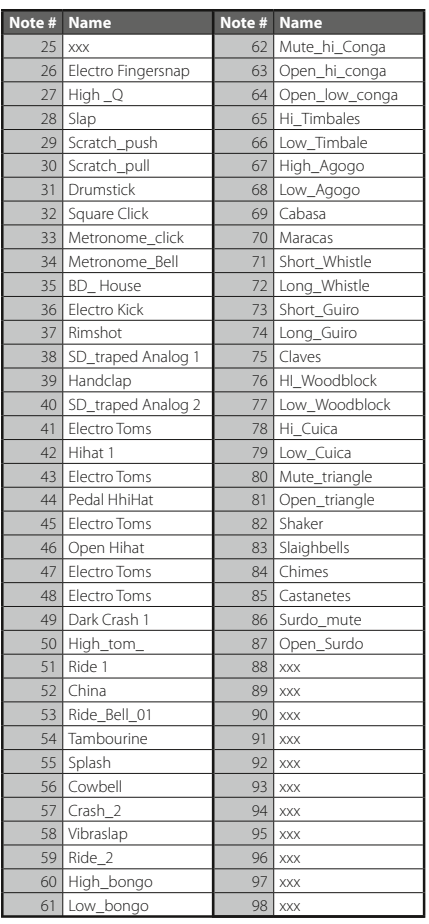

#### **SET: ROCK KIT · PC #16**

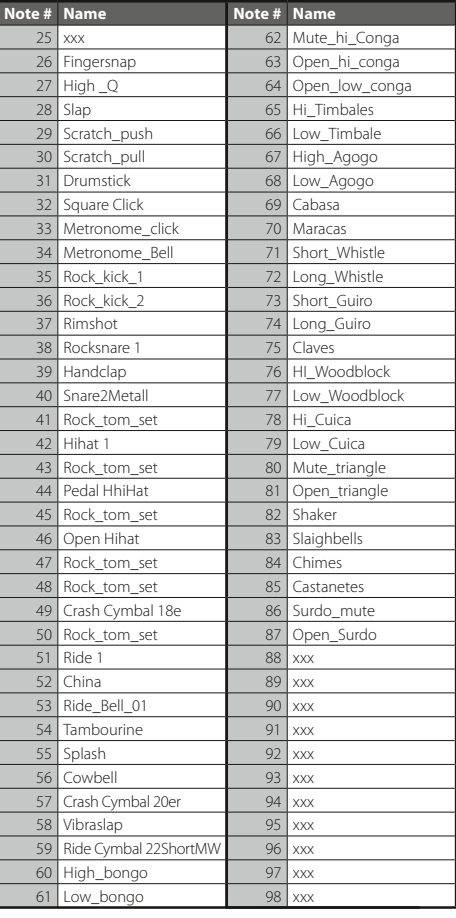

# *DRUM SETS*

#### **SET: ROOM KIT II · PC #17**

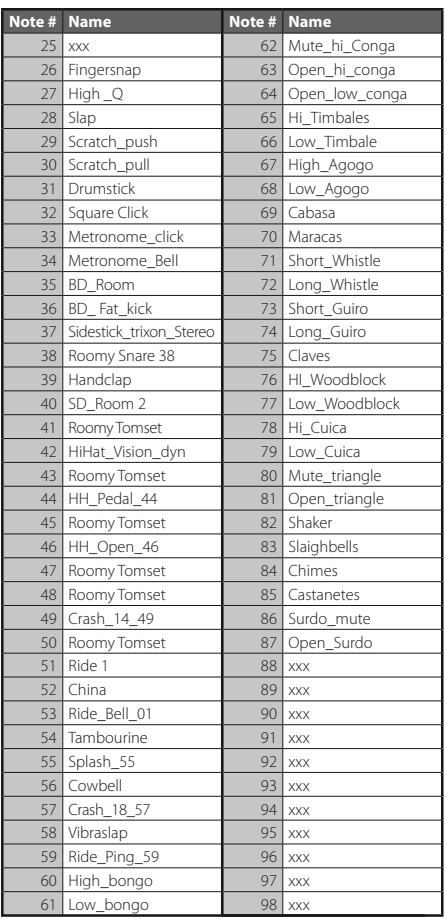

#### **SET: ELECTRO KIT · PC #24**

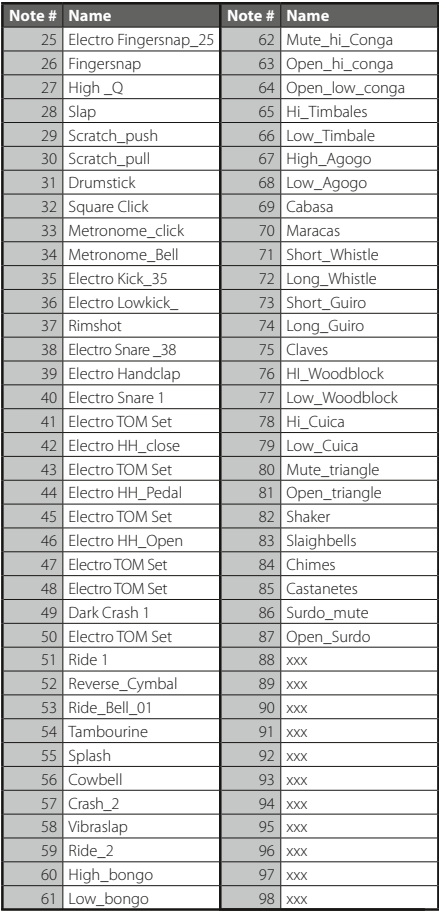

#### **SET: ANALOG KIT · PC #25**

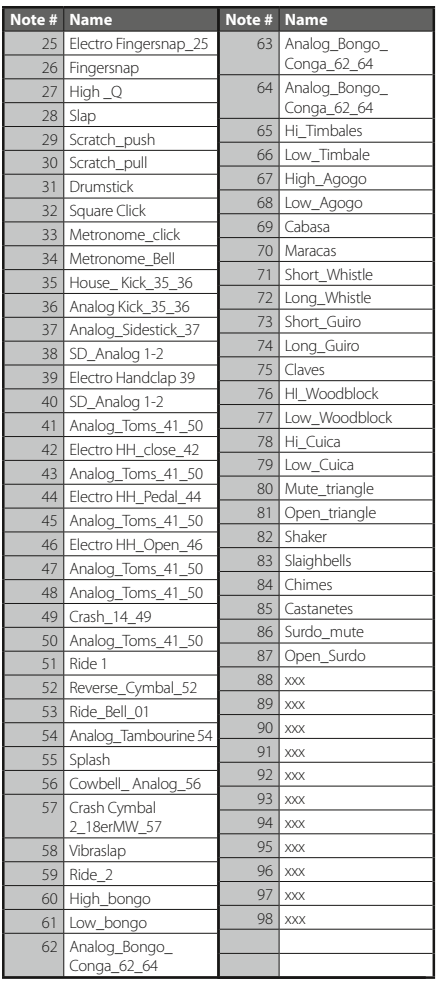

#### **SET: ANALOG KIT II · PC #25 MSB #1**

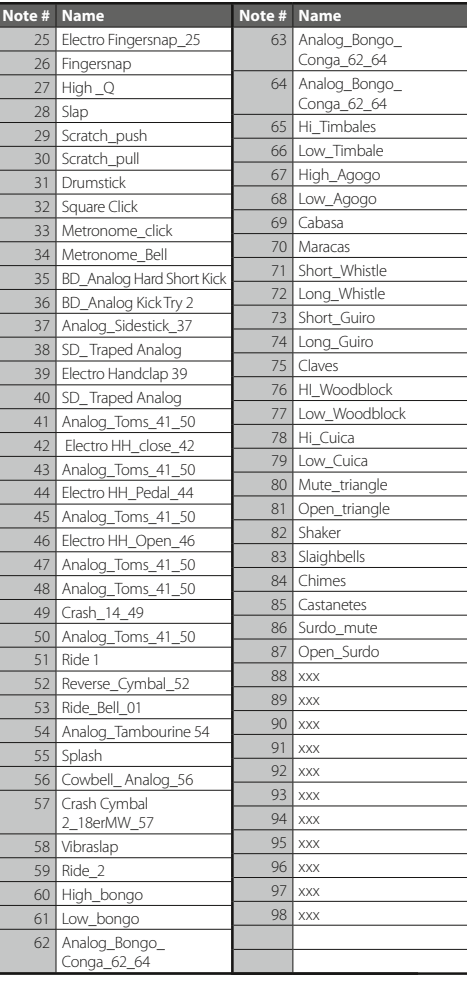

# *DRUM SETS*

#### **SET: HOUSE KIT · PC #26 MSB #1 SET: BRUSH SET · PC #40**

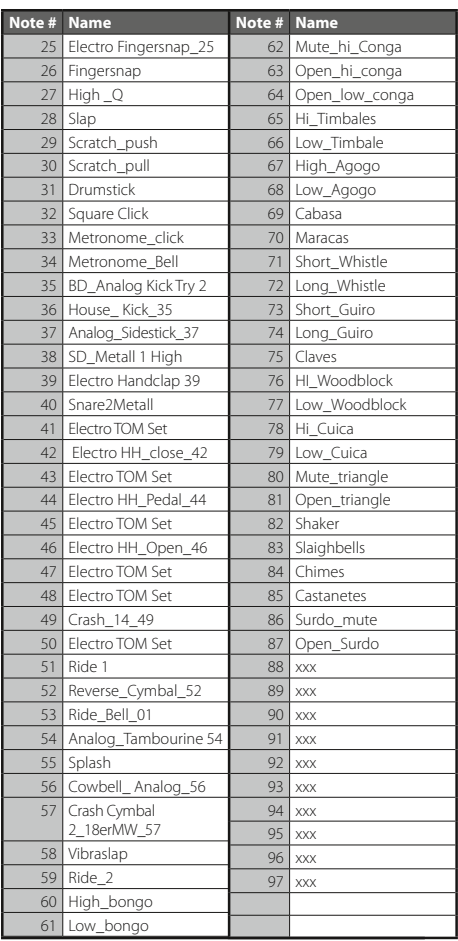

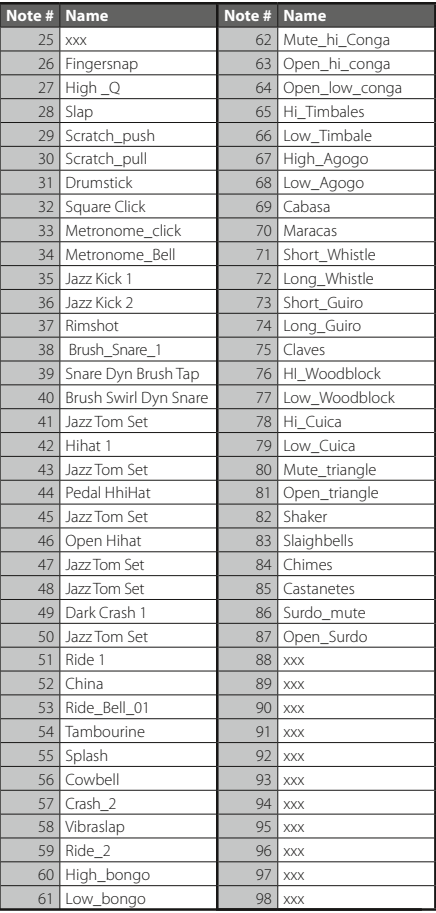

#### **SET: ORCHESTER · PC #48**

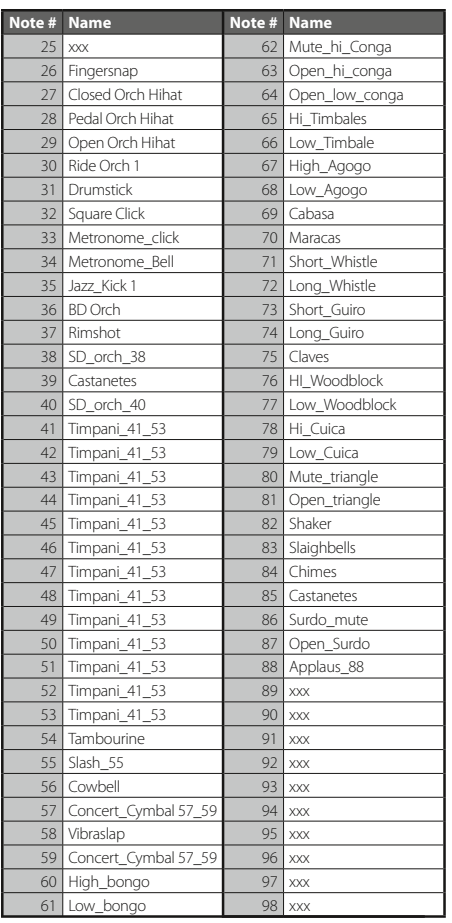

#### **SET: BRUSH SET II · PC #40/1**

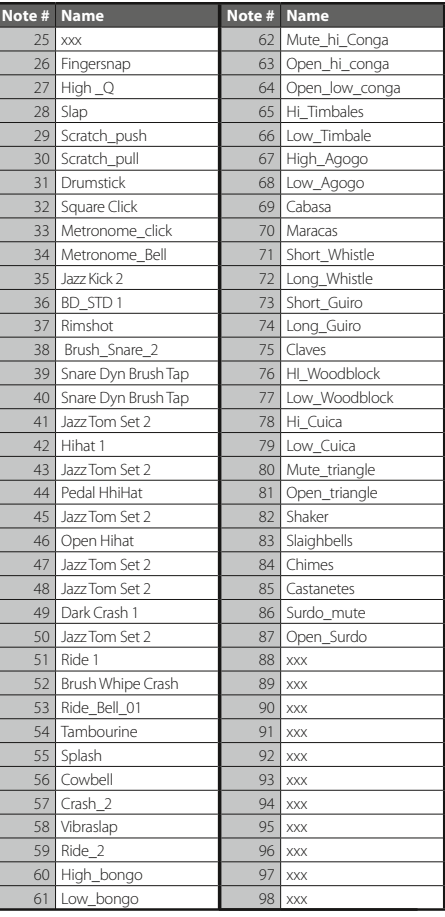

# *DRUM SETS*

#### **SET: SFX KIT · PC #56**

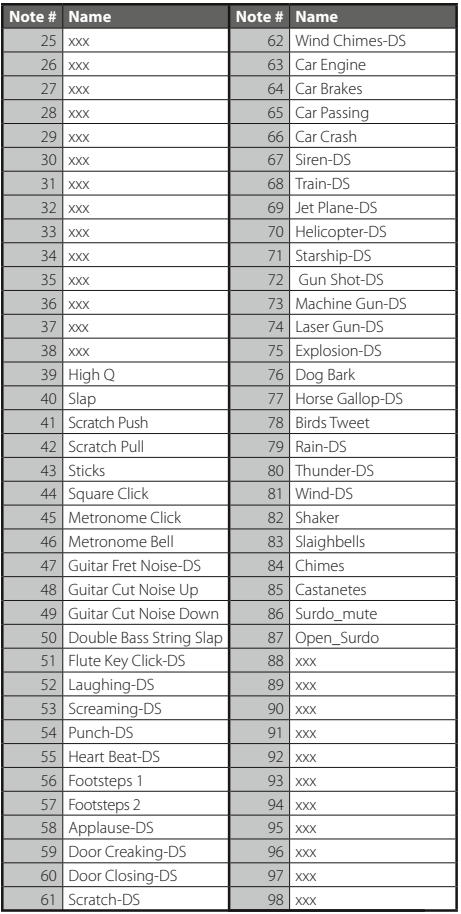

# <span id="page-36-0"></span>*MIDI IMPLEMENTATION*

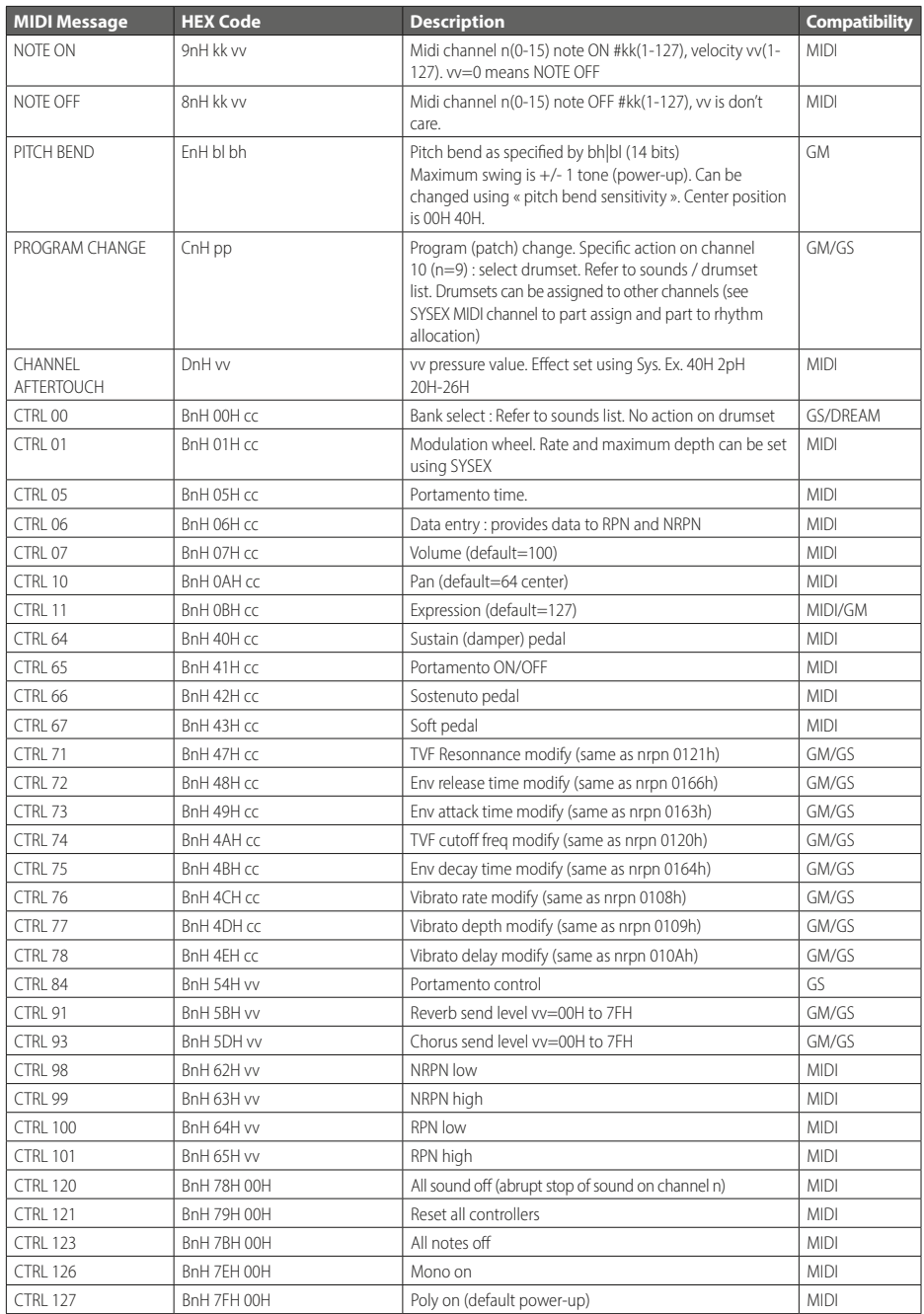

# *MIDI IMPLEMENTATION*

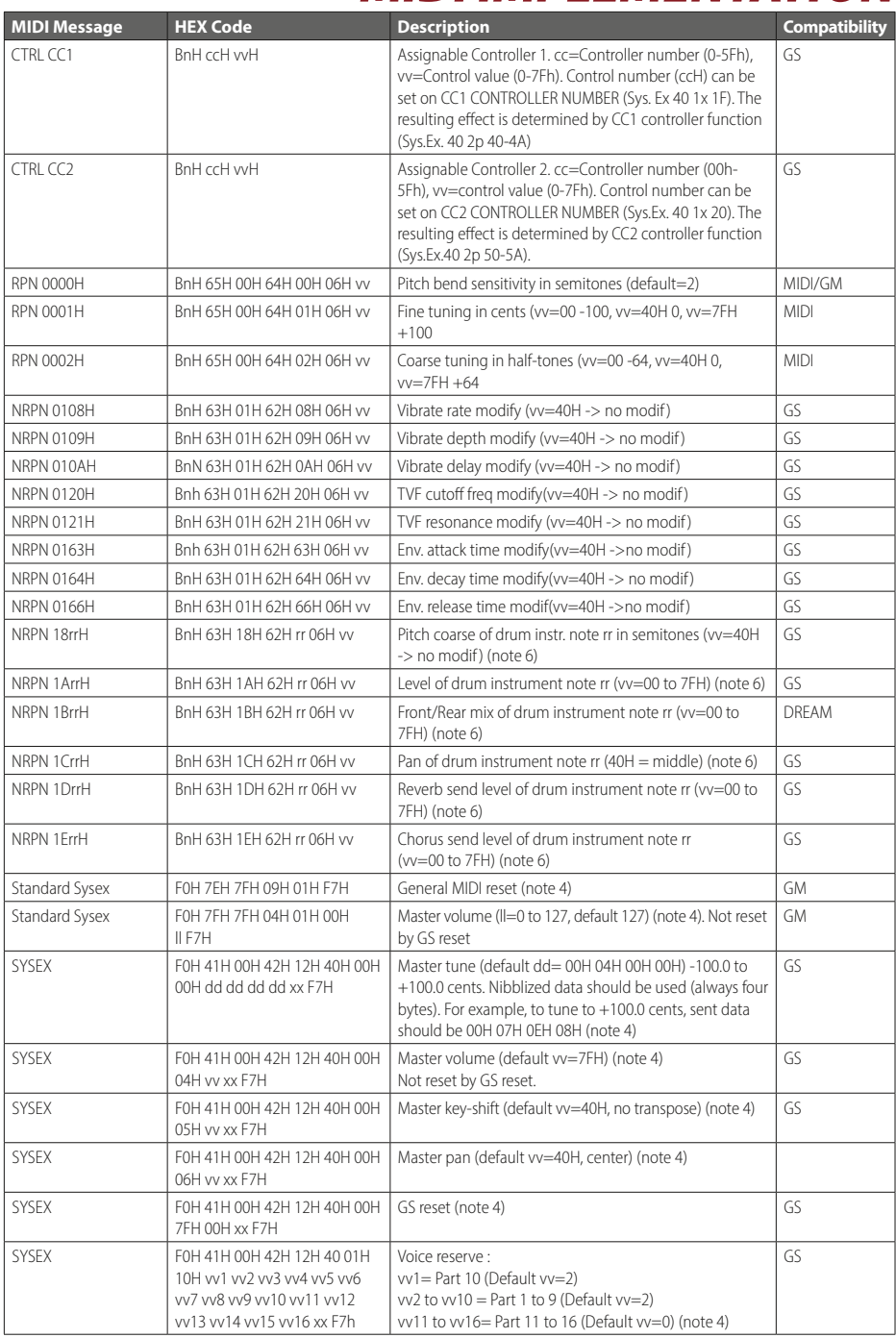

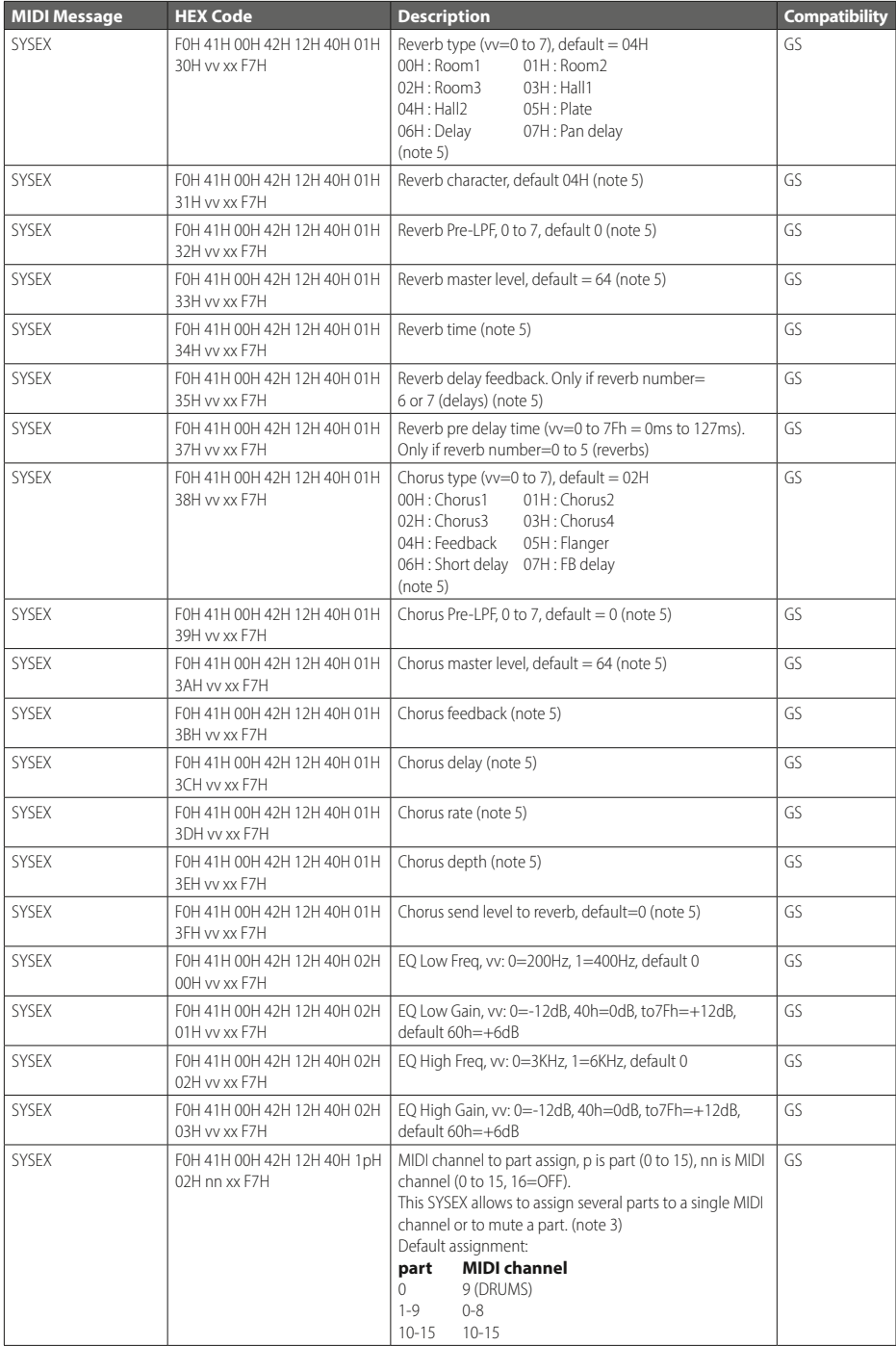

# *MIDI IMPLEMENTATION*

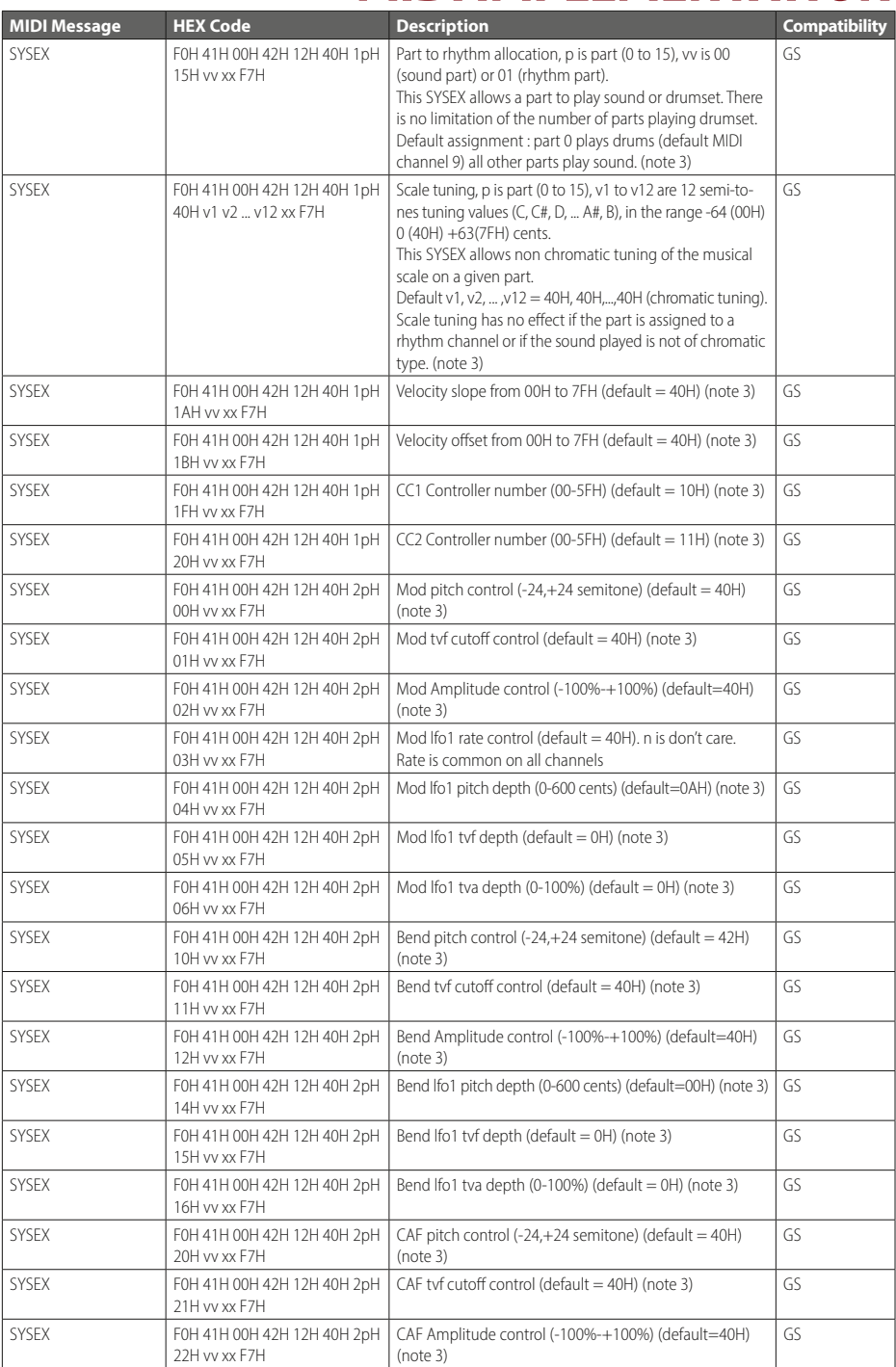

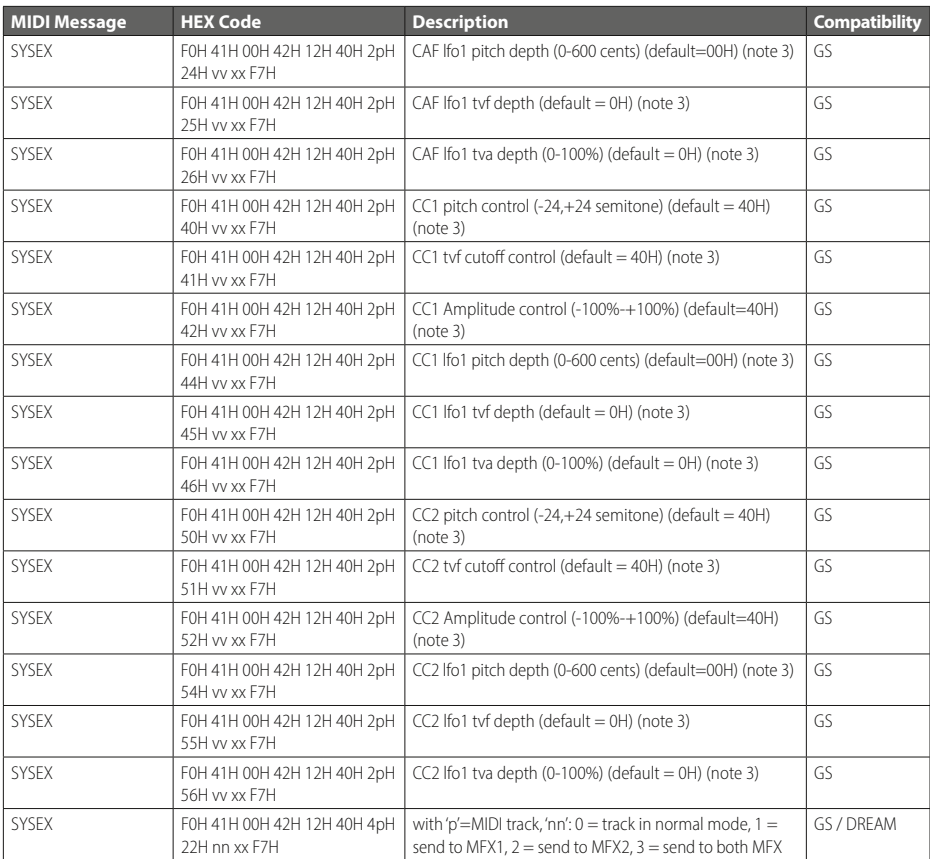

### Notes:

- 1. NRPN sending method: CTRL#99=high byte, CTRL#98=low byte, CTRL#6=vv. Example: NRPN 0108h = 40h -> CTRL#99=1, CTRL#98=8, CTRL#6=64.
- 2. x or xx means ..don't care"
- 3. Cross system exclusive: Address can be 040h xxh xxh or 050h xxh xxh If address=040h xxh xxh: system exclusive applies to MIDI port 1 (MIDI channels 0-Fh) if received on MIDI port 1, applies to MIDI port 2 (MIDI channels 10-1Fh) if received on MIDI port 2. If addresse=050h xxh xxh, cross system exclusive: applies to port 2 if received on port 1, applies to port 1 if received on port 2
- 4. Non cross system exclusive applying only on receiving port:

System exclusive applies to MIDI port 1 (MIDI channels 0-Fh) if received on MIDI port 1. System exclusive applied to MIDI port 2 (MIDI channels 10-1Fh) if received on MIDI port 2.

5. Non cross system exclusive applying on both ports: System exclusive will be applied to all MIDI channels (0-1Fh). Can be received on port 1 or port 2 indifferently.

This is the case for all system exclusive concerning reverb and chorus because reverb and chorus are the same for both ports 1 and 2.

- 6. Drumset edit Nrpn: 4 different drumset edit tables are implemented:
	- 1 for MIDI port 1 channel 10
	- 1 for MIDI port 2 channel 10
	- 1 for MIDI port 1 channels 1-9 or 11-16: for all these channels, edit table is the same
	- 1 for MIDI port 2 channels 1-9 or 11-16: for all these channels, edit table is the same

# <span id="page-41-0"></span>*ABOUT MODULE*

### Informationen zum PRO.MAX Setup

Wählen Sie Menu und drehen bis Settings:

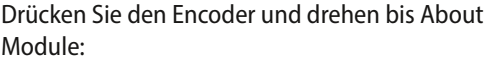

Durch erneutes Drücken des Encoders gelangen Sie in das About Modul Menu:

Hier finden Sie Informationen zu:

Modell (PRO.MAX), aktuelle Soft-/Firmware (Version 1.19) Sample Set (Soundbank Version) 1.4

und ein Testprogramm für den internen Speicher.

SBK 2 Test: Drücken Sie die MENU Taste (der Test kann einige Minuten dauern).

SBK 1 Test: Drücken Sie den ENCODER (Push)

Wenn eine Fehlermeldung (Error) angezeigt wird, wenden Sie sich bitte an den

MB Music Service Support unter: [info@mbmusic-pro.de](mailto:info%40mbmusic-pro.de?subject=)

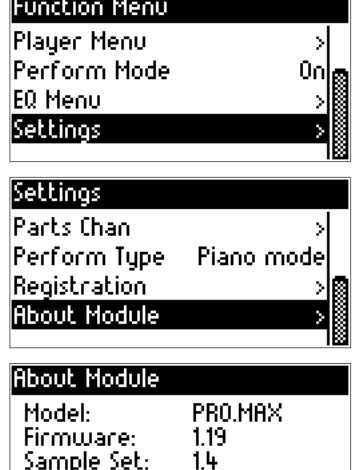

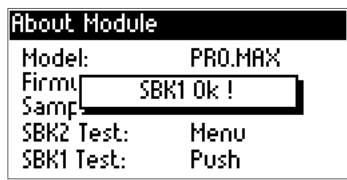

Menu

Push.

SBK2 Test:

SBK1 Test:

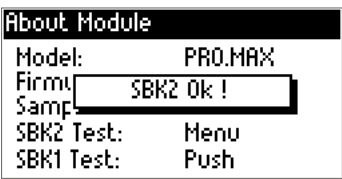

# <span id="page-42-0"></span>*TECHNISCHE DATEN*

### 1. TECHNISCHE DATEN

Polyphonie 256 Notes max.  $2 \times$  Effekt DSPs & 1  $\times$  MFX für Performance. 1 GB Flash Memory für High Quality Sound Sounds: über 320 Sounds, 169 neue Drumsets GM 2 Standard OLED LCD Graphic Display  $128 \times 64$ Maße 225  $\times$  185  $\times$  60 mm  $\cdot$  Gewicht 1250 g Made in Germany

### 2. RÜCKSEITE / BACKPANEL

USB: Device connector & Host connector

Half duplex USB mode.

USB Device, für die Verbindung zu einem PC / Table / Laptop

### **Hinweis!**

Priority Mode: Es ist nicht möglich den Host und Device Mode gleichzeitig zu benutzen.

Ist ein USB Stick (Flash Drive) angeschlossen oder ein USB MIDI-Keyboard (MIDI Master Keyboard), so funktioniert der Host nicht und umgekehrt.

### 3. NETZTEIL / POWER CONNECTOR

Benutzen Sie nur das mitgelieferte externe Netzteil. Das externe Netzteil liefert 9V / 1,0 A und hat "Minus" in der Mitte (sollten Sie einmal ein weiteres Netzteil brauchen).

### 4. MIDI BUCHSEN (DIN5)

MIDI In: Bei Verwendung der MIDI In Buchse werden alle gesendeten MIDI-Daten zum Sound Prozessor und gleichzeitig zum USB Port gesendet, um von dort als MIDI VIRTUAL-Kabel alle Daten zu einem Sequenzer-Programm oder VST-Plugins/-Programm zu senden. MIDI Out: Sendet alle MIDI Messages über die USB-Verbindung von einem PC als MIDI In VIRTUAL-Kabel weiter (MIDI Out) zum weiteren Ansteuern von Sequenzer oder Software-Programmen.

MIDI Thru: Sendet alle Daten, die an MIDI In ankommen, direkt auf MIDI Thru weiter.

Das PRO.MAX kann somit als vollwertiges bidirektionales Modul verwendet werden.

### Pedal Anschlüsse:

**Expr:** zum Anschluss eines Expression Pedales, zuweisbar für multiple MIDI CCs, Stereo-Klinke 6.35 – *einstellbar im Settings Menu*

Sust: Anschluss für ein Sustain Pedal, offen oder geschlossen, Mono-Klinke 6.35 – *einstellbar im Settings Menu*

### Line Out

R, L: Mono Jack 6.35 Level -110 dB

### 5. FRONT PANEL

Output: Phones Stereo Stecker 6.35 für Kopfhörer -0.1 W

**Display:** Graphic OLED  $128 \times 64$ 

Encoder: 24 Raster, mit Push (Drücken und Drehen)

### Control-Knöpfe:

Reverb-Menu Effect-Menu Exit – für Function, Menu oder Mode Menu – Enter für Function, Menu oder Mode

### Volume-Knopf:

LEDs Reverb on Effect on Perform on MIDI und Power on

#### KUNDEN-SERVICE

Sollten Sie wider Erwarten einmal Schwierigkeiten mit dem Produkt haben und Beratung oder Unterstützung benötigen, können Sie sich auf bestmögliche Hilfe verlassen. www.mbmusic-pro.de

Rechtlicher Hinweis: MB Music hat das Recht, Funktionen und/oder technische Daten ohne Hinweis zu ändern.

Hinweis zur WEEE Richtlinie: Die WEEE-Richtlinie (von engl.: Waste Electrical and Electronic Equipment; deutsch: Elektro- und Elektronikgeräte-Abfall) ist die EG-Richtlinie 2002/96/EG zur Reduktion der zunehmenden Menge an Elektronikschrott aus nicht mehr benutzten Elektro- und Elektronikgeräten. Ziel ist das Vermeiden, Verringern sowie umweltverträgliche Entsorgen der zunehmenden Mengen an Elektronikschrott durch eine erweiterte Herstellerverantwortung.

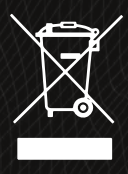

# 

MB Music · Kantstraße 24 · 66953 Pirmasens · Deutschland Telefon: +49 6331 228010 · Fax: +49 6331 228011 info@mbmusic-pro.de

### www.mbmusic-pro.de